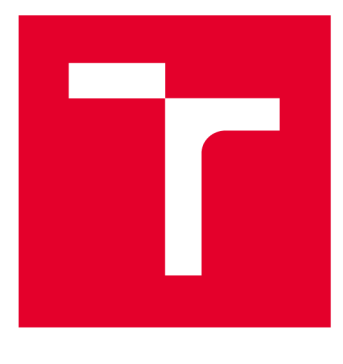

# **VYSOKÉ UČENI TECHNICKE V BRNE**

**BRNO UNIVERSITY OF TECHNOLOGY** 

# **FAKULTA ELEKTROTECHNIKY A KOMUNIKAČNÍCH TECHNOLOGIÍ**

**FACULTY OF ELECTRICAL ENGINEERING AND COMMUNICATION** 

# ÚSTAV BIOMEDICÍNSKÉHO INŽENÝRSTVÍ

**DEPARTMENT OF BIOMEDICAL ENGINEERING** 

# **VÝPOČET POKROČILÝCH DIFUSNÍCH PARAMETRŮ ŠEDÉ HMOTY MOZKU Z DKI MRI OBRAZŮ**

**CALCULATION OF ADVANCED DIFFUSION PARAMETERS IN BRAIN GREY MATTER FROM DKI MRI IMAGES** 

#### **DIPLOMOVÁ PRÁCE MASTER'S THESIS**

**AUTHOR** 

**AUTOR PRÁCE Be. Olga Pánková** 

**SUPERVISOR** 

**VEDOUCÍ PRÁCE Ing. Alžběta Minsterová** 

**BRNO 2019** 

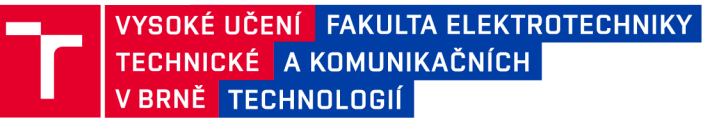

# **Diplomová práce**

magisterský navazující studijní obor Biomedicínské a ekologické inženýrství

Ústav biomedicínského inženýrství

*Studentka:* Be. Olga Pánková *ID:* 165799 *Ročník:* 2 *Akademický rok:* 2018/19

NÁZEV TÉMATU:

#### **Výpočet pokročilých difusních parametrů šedé hmoty mozku z DKI MRI obrazů**

#### POKYNY PRO VYPRACOVÁNÍ:

1) Proveďte literární rešerši týkající se zpracování diffusion kurtosis imaging (DKI) MRI dat, se zaměřením na šedou hmotu mozku. Zaměřte se také na vztah jednotlivých difusních parametrů šedé hmoty s neurologickými onemocněními. 2) Proveďte rešerši existujících softwarových nástrojů pro výpočet difusních parametrů. 3) Vybrané softwarové nástroje otestujte a na souboru reálných dat ověřte jejich funkčnost. 4) Na základě dostupných nástrojů implementujte funkční řešení pro výpočet difusních parametrů (DKI). Vypracujte náležitou dokumentaci. 5) Zhodnoťte a diskutujte výsledky, navrhněte možnosti dalšího zlepšování algoritmů.

#### DOPORUČENÁ LITERATURA:

[1] Steven AJ, Zhuo J, Melhem ER. Diffusion kurtosis imaging: An emerging technique for evaluating the microstructural environment of the brain. Am J Roentgenol. 2014;202(1):26-33.

[2] Jensen JH, Helpem JA. MRI Quantification of Non-Gaussian Water Diffusion by Kurtosis Analysis. NMR Biomed. 2010;23:698 -710.

*Termín zadaní:* 4.2.2019 *Termín odevzdání:* 17.5.2019

*Vedoucí práce:* Ing. Alžběta Minsterová *Konzultant:* 

> prof. Ing. Ivo Provazník, Ph.D. *předseda oborové rady*

**UPOZORNĚNÍ:** 

Fakulta elektrotechniky a komunikačních technologií, Vysoké učení technické v Brně / Technická 3058/10 / 616 00 / Brno

Autor diplomové práce nesmí při vytváření diplomové práce porušit autorská práva třetích osob, zejména nesmí zasahovat nedovoleným způsobem do cizích autorských práv osobnostních a musí si být plně vědom následků porušení ustanovení § 11 a následujících autorského zákona č. 121/2000 Sb., včetně možných trestněprávních důsledků vyplývajících z ustanovení části druhé, hlavy VI. díl 4 Trestního zákoníku č.40/2009 Sb.

## **Abstrakt**

Diplomová práce Výpočet pokročilých difuzních parametrů šedé hmoty mozku z DKI MRI obrazů se zabývá zpracováním dat difuzního kuriózního zobrazování. Práce obsahuje literární rešerši principu difúze, vlivu difúze na MR zobrazování, výpočtů DTI a DKI parametrů a klinického využití difuzně vážených map se zaměřením na šedou hmotu mozku. Zabývá se i softwarovými nástroji pro zpracování a předzpracování DTI a DKI dat. V praktické části práce byly vytvořeny mapy difuzních parametrů ve dvou vybraných softwarech, následně byly z map vypočítány difuzní parametry v oblasti substantia nigra, jejichž srovnání mezi skupinou zdravých osob a osob s Parkinsonovou chorobou však neprokázalo statisticky významný rozdíl. V rámci praktické části byl vytvořen skript pro tvorbu difuzních map v programu Diffusional kurtosis estimator.

## **Klíčová slova**

magnetická rezonance, difuzní kurtózní zobrazování, difuzní tenzorové zobrazování, šedá hmota mozku, Parkinsonova choroba

## **Abstract**

Thesis named Calculation of advanced diffusion parameters in brain grey matter from DKI MRI images deals with processing of diffusion-weighted images from DKI. The thesis contains review of literature on principle of diffusion, influence of diffusion on MRI, calculation of DTI and DKI parameters and clinical application of diffusion-weighted maps with focus on grey matter. The thesis focuses on software tools for processing and pre-processing DTI and DKI. The practical part consisted of two sections. Two different softwares were used to calculate maps of diffusion parameters. Diffusion parameters from anatomical structure sunstantia nigra were compared between group of healthy controls and patients with Parkinson's disease. This comparison did not show any statisticaly significant difference. In the second step, a script for creating diffusion maps in software Diffusinal Kurtosis Estimator was made.

### **Keywords**

magnetic resonance imaging, diffusion kurtosis imaging diffusion tensor imaging grey matter, Parkinson's disease

## **Bibliografická citace**

PÁNKOVÁ, Olga. *Výpočet pokročilých difusních parametrů šedé hmoty mozku z DKI MRI obrazů.* Brno: Vysoké učení technické v Brně, Fakulta elektrotechniky a komunikačních technologií, 2019. 64s. Vedoucí práce Ing. Alžběta Minsterová.

## **Prohlášení**

"Prohlašuji, že svou závěrečnou práci na téma Výpočet pokročilých difusních parametrů šedé hmoty mozku z DKI MRI obrazů jsem vypracovala samostatně pod vedením vedoucí diplomové práce a s použitím odborné literatury a dalších informačních zdrojů, které jsou všechny citovány v práci a uvedeny v seznamu literatury na konci práce.

Jako autor uvedené závěrečné práce dále prohlašuji, že v souvislosti s vytvořením této závěrečné práce jsem neporušila autorská práva třetích osob, zejména jsem nezasáhla nedovoleným způsobem do cizích autorských práv osobnostních a jsem si plně vědoma následků porušení ustanovení § 11 a následujících autorského zákona č. 121/2000 Sb., včetně možných trestněprávních důsledků vyplývajících z ustanovení části druhé, hlavy VI. díl 4 Trestního zákoníku č. 40/2009 Sb.

V Brně dne 17. 5. 2019

podpis autorky

## **Poděkování**

Děkuji vedoucí diplomové práce Ing. Alžbětě Minsterové za účinnou metodickou, pedagogickou a odbornou pomoc a další cenné rady při zpracování mé diplomové práce.

V Brně dne 17. 5. 2019

podpis autorky

# **OBSAH**

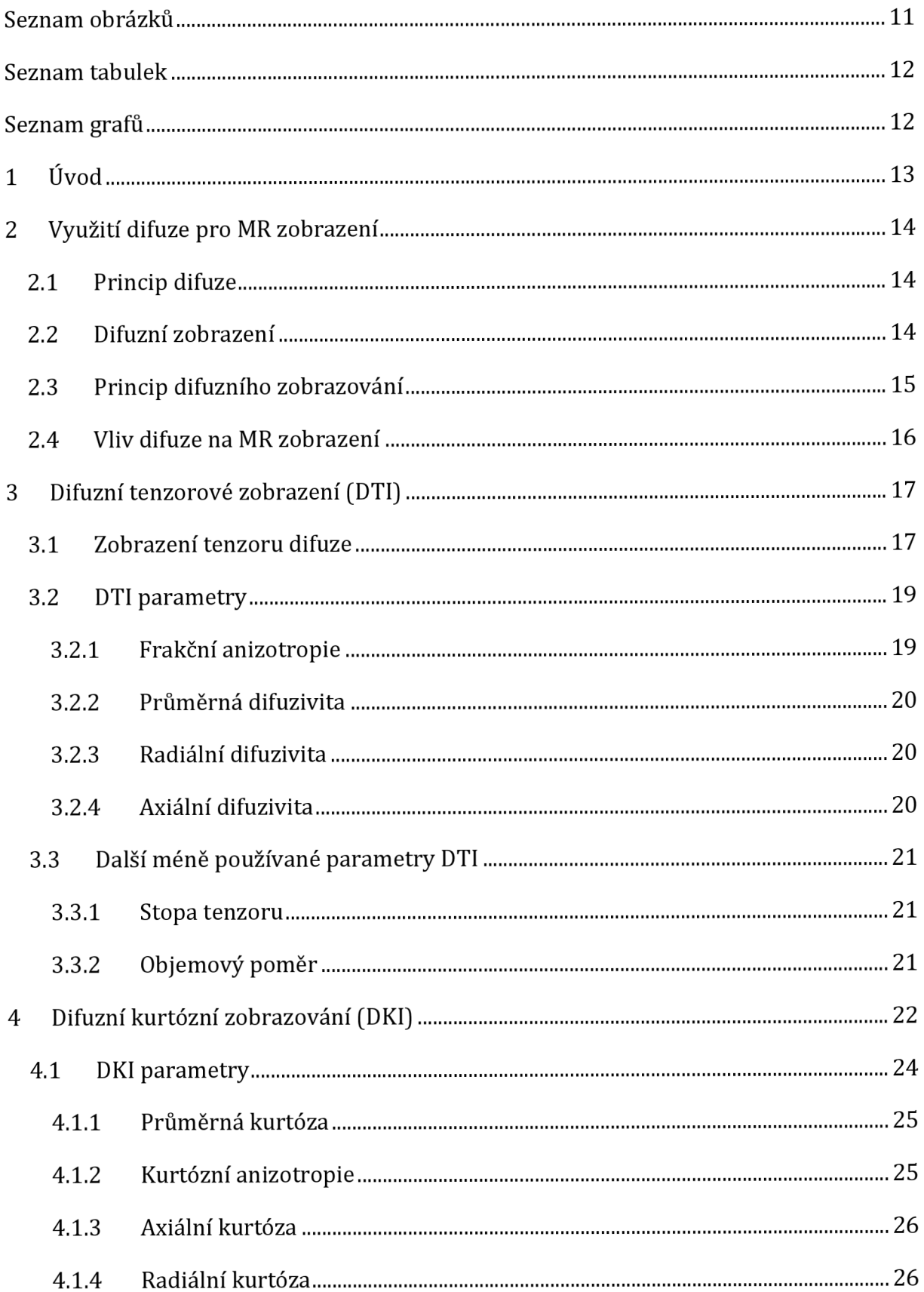

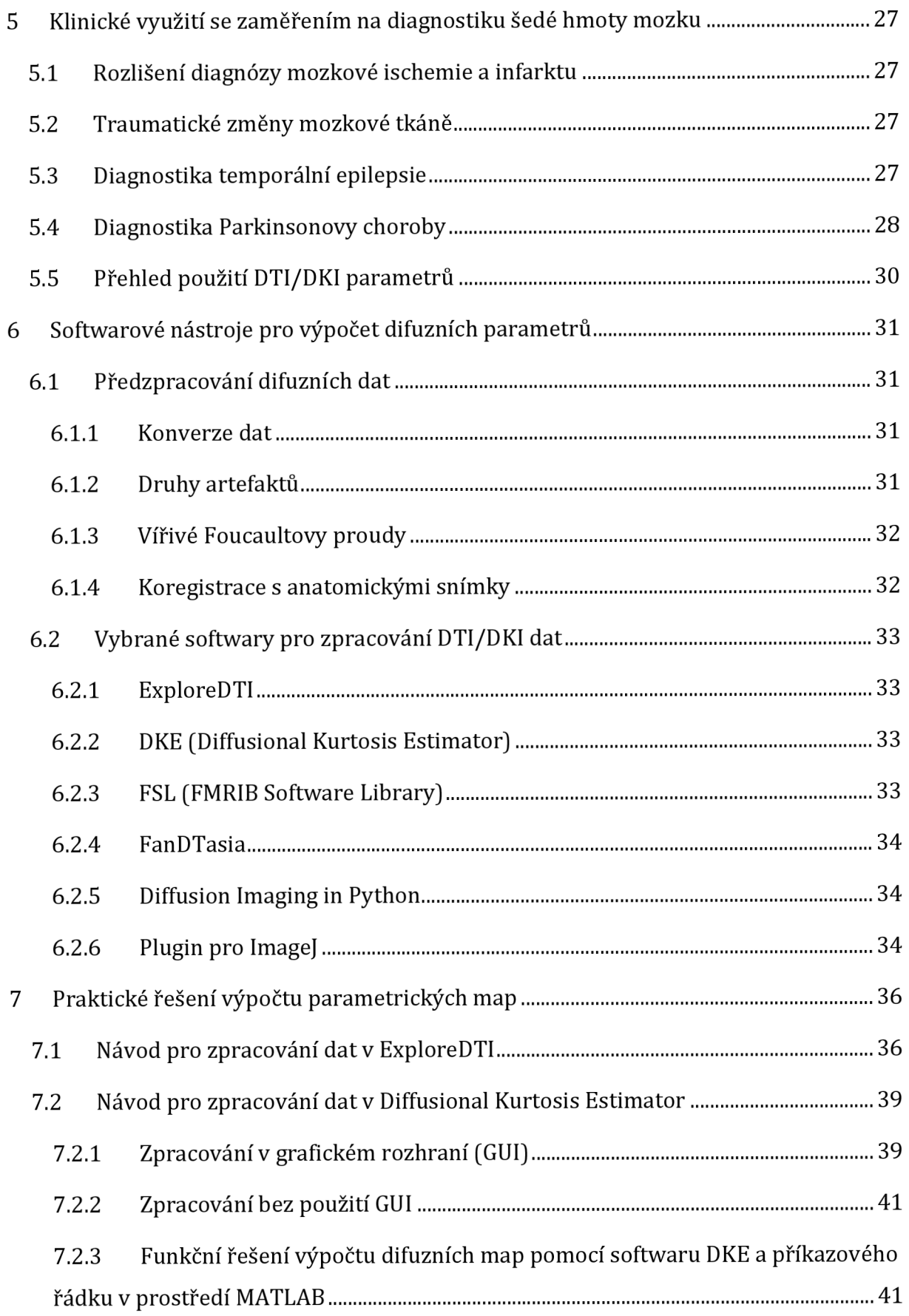

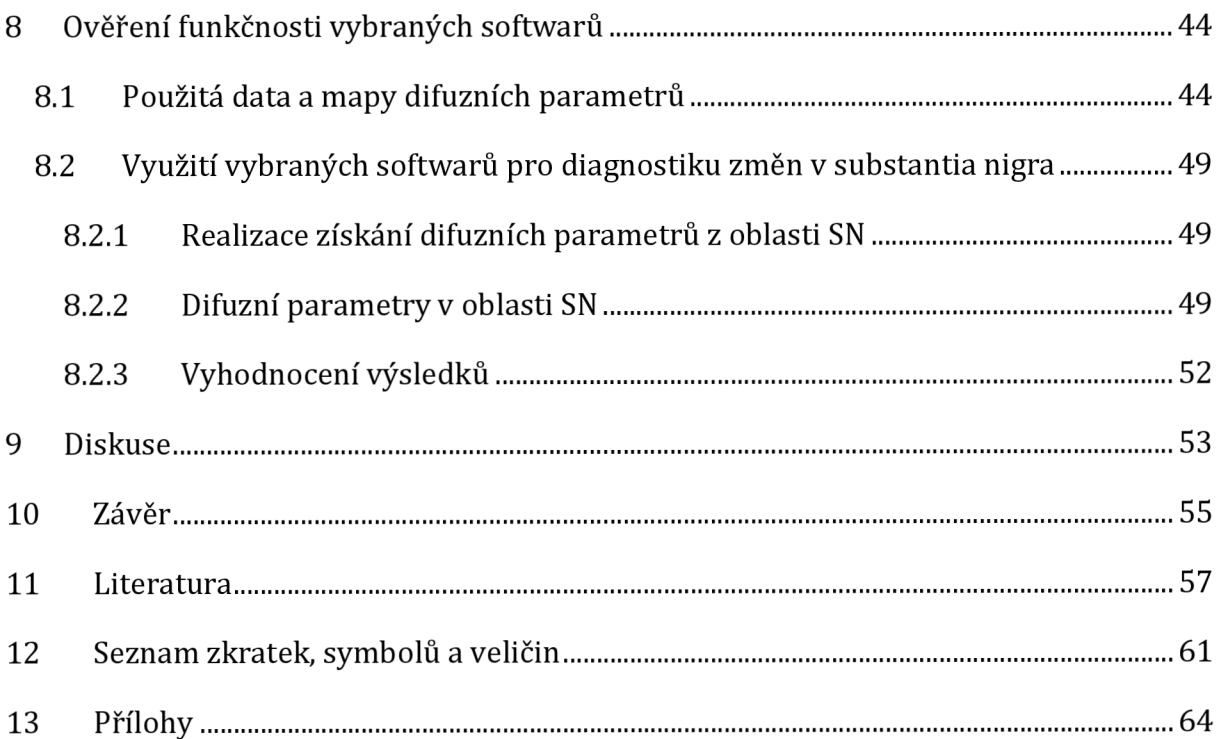

# **SEZNAM OBRÁZKŮ**

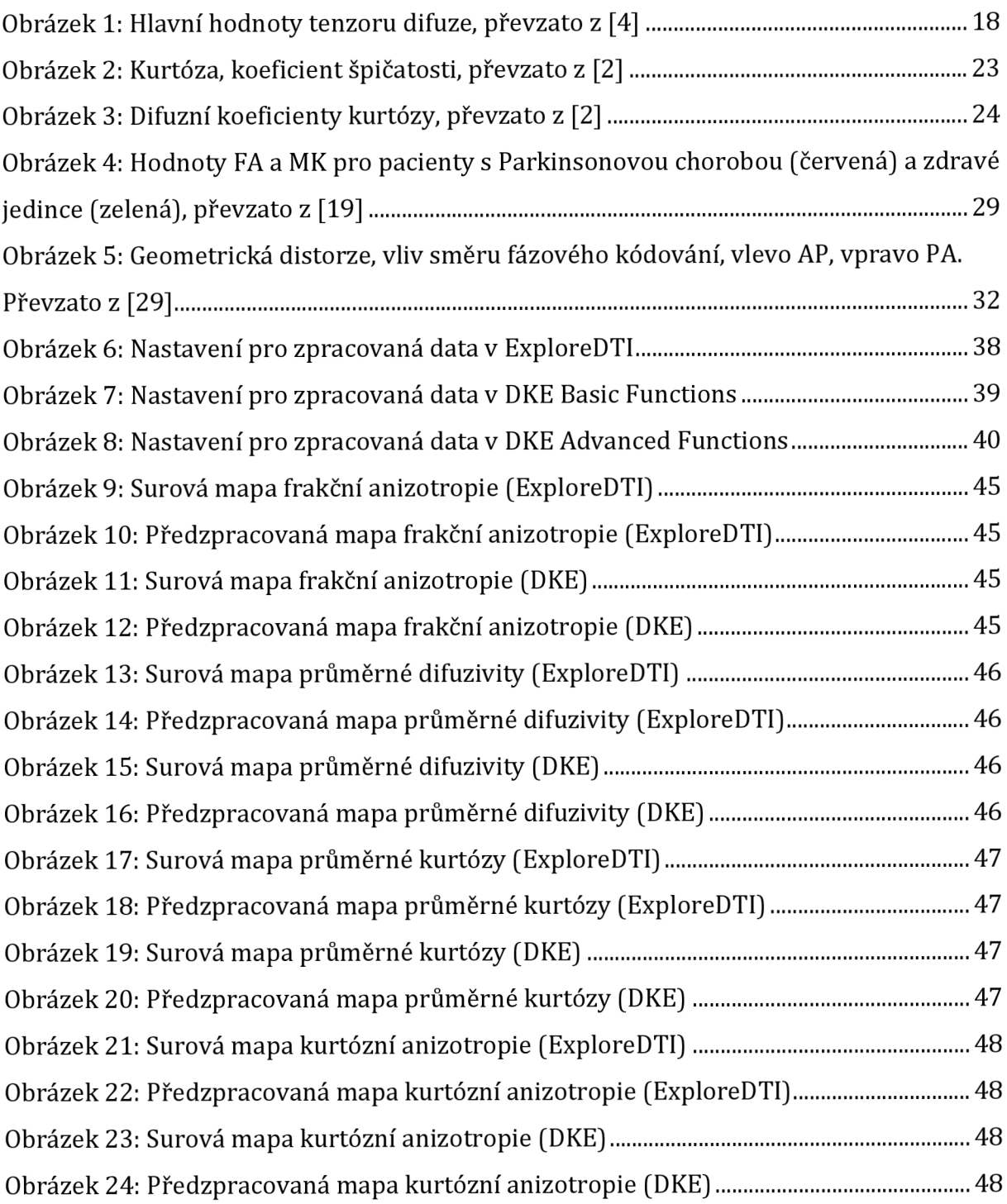

# **SEZNAM TABULEK**

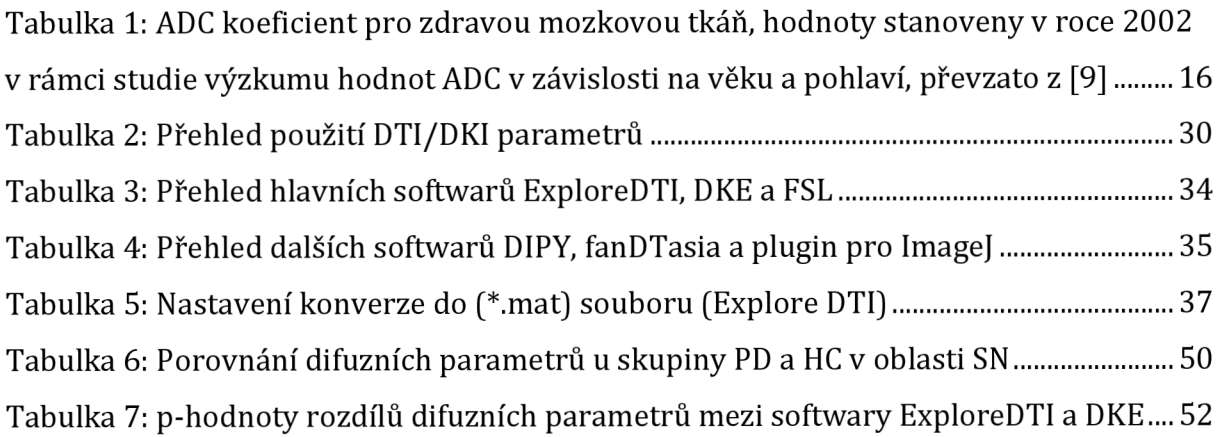

# **SEZNAM GRAFŮ**

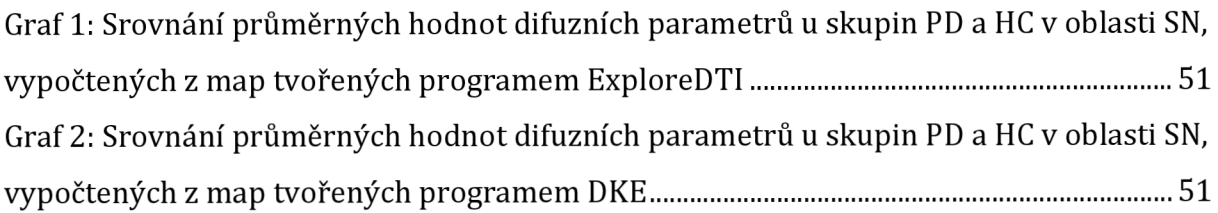

# **1 ÚVOD**

Diplomová práce Výpočet pokročilých difuzních parametrů šedé hmoty mozku z DKI MRI obrazů se zabývá průzkumem DKI parametrů a jejich klinickým využitím. Cílem této práce je shrnutí dostupných informací o DKI parametrech, jejich výpočtech a možnosti využití DKI parametrických map pro diagnostiku patologických změn šedé hmoty mozku.

Práce je rozčleněna do několika částí. První se zabývá principem difúze molekul vody a vlivem difúze na MR zobrazení. Další dvě kapitoly obsahují srovnání DTI a DKI parametrů, kde hlavní rozdíl tkví v uvažování Gaussova/negaussova rozložení pravděpodobnosti směru difúze molekul vody, a popisem odvozených parametrů (frakční anizotropie, průměrná difuzivita, radiální difuzivita, axiální difuzivita, stopa tenzoru, objemový poměr, průměrná kurtóza, kurtózní anizotropie, axiální kurtóza a radiální kurtóza). Čtvrtá kapitola se věnuje klinickému využití difuzně vážených map pro diagnostiku infarktu, traumatických změn, temporální epilepsie a Parkinsonovy choroby. V další kapitole je zpracován přehled softwarových nástrojů, které pracují s DTI nebo DKI daty. Zmíněny jsou především možnosti zpracování a předzpracování.

Cílem praktické části bylo otestování zmíněných softwarů a implementace funkčního řešení pro výpočet DKI parametrických map. Otestování softwarů proběhlo na reálných MRI datech, poskytnutých Středoevropským technologickým institutem CEITEC. Difúzni mapy z MRI dat byly vytvořeny dvěma vybranými softwary ExploreDTI a Diffusional Kurtosis Estimator. Práce obsahuje srovnání map z obou softwarů. Součástí je i praktické využití difuzních map pro diagnostiku Parkinsonovy choroby. Pomocí masek, které byly vytvořeny studenty MUNI, byla vybrána oblast substantia nigra vmezimozku. Testovací skupinu tvoří devět zdravých jedinců a sedm pacientů s Parkinsonovou chorobou. Srovnány byly hodnoty parametrů frakční anizotropie, průměrné kurtózy, průměrné difuzivity a kurtózní anizotropie. Následně byly statisticky vyhodnoceny rozdíly mezi skupinami i softwary.

Součástí funkčního řešení je program, který umožňuje efektivní využití softwaru Diffusional Kurtosis Estimator pro tvorbu difuzních map a vypracovaná dokumentace pro oba srovnávané softwary na tvorbu map. Závěr práce tvoří diskuse a shrnutí výsledků.

# **2 VYUŽITÍ DIFÚZE PRO MR ZOBRAZENÍ**

## **2.1 Princip difúze**

Difúze představuje neustálý samovolný pohyb molekul vody ve tkáních. Přirozenou vlastností každé částice v látkovém prostředí je neustále se chaoticky pohybovat. Takový pohyb je označován jako tepelný nebo Brownův pohyb. Difuzní pohyb provádí každá částice nezávisle na ostatních, aniž by spotřebovávala energii. Jedná se o neuspořádaný pohyb a nelze jej zaměňovat s prouděním či s disperzí. Tepelným pohybem se částice snaží o rovnoměrné zastoupení v látkovém prostředí. Difúze závisí na koncentračním spádu [1,2].

Vztah závislosti difúze na koncentraci vyjadřuje Fickův první zákon [1]

$$
\boldsymbol{j} = -D\nabla c. \tag{1}
$$

Hustota difuzního toku *j* je vektorovú veličinou, záporné znaménko u difuzního koeficientu D vyjadřuje směr difúze z oblasti vyšší koncentrace látky do oblasti s nižší koncentrací. Difuzní koeficient je vnitřní vlastností daného látkového prostředí, která určuje rychlost difúze částic. Závisí na velikosti jednotlivých částic, teplotě a vlastnostech látkového prostředí. Gradient koncentrace částic  $\nabla c$  je směrové vyjádření koncentračního spádu [1].

### **2.2 Difuzní zobrazení**

Zobrazovací techniky při MR vyšetření patologií centrální nervové soustavy (CNS) využívají různé kvantitativní metody, mezi nejčastější patří váhování podle relaxačních časů TI, T2, nebo podle protonové hustoty. Další metoda vychází z váhování obrazu difuzními parametry. Difúze molekul vody ovlivňuje intenzitu naměřeného signálu, přičemž směr difúze je ovlivněn strukturou tkáně. Nejsnáze se molekuly vody šíří podél nervových vláken a mnohem hůře kolmo na ně. Difuzní zobrazení tak mapuje pohyby molekul vody a poskytuje informace o struktuře mozkové tkáně. Pro správné zobrazení difuzního pohybu je nutné použít difuzních gradientů magnetického pole, a to v minimálně šesti, běžně i třiceti směrech [1-4].

Původní využití difuzního zobrazování směřovalo k detekování místa mozkové mrtvice. Při poškození tkáně v důsledku traumatu, infekce nebo vaskulárních onemocnění dochází k omezení pohybu difundujících částic, nebo difúze neprobíhá vůbec. Hlavním klinickým přínosem difuzního zobrazení je možnost velmi časného prokázání mozkové ischemie, a to zcela neinvazivní cestou. Poškozená tkáň se projeví zpomalenou difúzí už po 20 minutách a včasná diagnóza může tedy významně ovlivnit následnou léčbu [4- 6].

### **2.3 Princip difuzního zobrazování**

Difuzní pohyby jednotlivých částic nejsou samy o sobě měřitelné, lze však měřit směr difúze ve voxelech, což jsou nejmenší rozlišitelné objemové jednotky ve 3D zobrazení. V jednom voxelu je obsaženo dostatečné množství molekul vody, na které se dá vztáhnout Einsteinova teorie o pohybu malých částic. Teorie se zmiňuje o velkém počtu malých částic, které se pohybují neuspořádaně. Při pozorování velkého počtu částic lze sestavit statistiku, která vypovídá o makroskopických projevech látky jako celkovém systému. Experimentální objasnění tohoto jevu spočívá v zaznamenávání okamžitých poloh částic v trojrozměrném prostoru v časové posloupnosti. Z naměřených dat lze odvodit vzdálenost, kterou částice urazí za daný časový úsek. Z velkého počtu opakování experimentu lze stanovit střední hodnotu délky trajektorie [3]

$$
\langle r^2 \rangle = 6Dt,\tag{2}
$$

která závisí na časovém intervalu pozorování. Střední hodnota druhé mocniny vzdálenosti  $\langle r^2 \rangle$ , je podle tohoto vztahu přímo úměrná délce časového úseku pozorování t a koeficientu samodifuze (self-diffusion coefficient) D. Rovnice předpokládá výskyt částice v izotropním prostředí, ve kterém se pohybuje volně a není omezena v žádném směru. V takovém případě se všechny částice pohybují s Gaussovým rozložením hodnot vzdáleností. Ve tkáních však částice narážejí na fyziologické zábrany, které jejich pohyb omezují. Těmi se rozumí ve zdravé tkáni především buněčné membrány a organely [3,7].

Koeficient *ADC* (apparent diffusion coefficient) vyjadřuje celkovou míru difuze částic v anizotropním prostředí [3]

$$
\langle ADC \rangle = \frac{ADC_x + ADC_y + ADC_z}{3},\tag{3}
$$

je vyjádřen průměrem hodnot*ADC* získaných změření ve třech kolmých směrech. V některé literatuře se používá místo *ADC* i označení *Dapp* [3,7,8].

Hodnoty koeficientu *ADC* byly stanoveny už v roce 1986 pro bílou i šedou hmotu mozku. Od té doby se tyto hodnoty neustále zpřesňují. V tabulce, viz **Tabulka 1,** jsou uvedeny hodnoty *ADC* stanovené v roce 2002[3].

| Mozková tkáň | ADC koeficient<br>$\left[\text{mm}^2/\text{s}\right]$ |  |  |  |
|--------------|-------------------------------------------------------|--|--|--|
| Šedá hmota   | $0.64*10-3 - 0.89*10-3$                               |  |  |  |
| Bílá hmota   | $0.62*10^{-3} - 0.79*10^{-3}$                         |  |  |  |

**Tabulka 1:** ADC koeficient pro zdravou mozkovou tkáň, hodnoty stanoveny v roce 2002 v rámci studie výzkumu hodnot ADC v závislosti na věku a pohlaví, převzato z [9]

Konkrétní hodnoty koeficientů *ADC* závisejí i na směru gradientního pulzu, aplikovaného na vyšetřovanou tkáň, lze tedy rozlišovat odchylky v *ADC* koeficientech i v jednom typu tkáně pro různé směry pulzů [3].

## **2.4 Vliv difúze na MR zobrazení**

Klasické MR zobrazovací postupy zobrazují intenzitu signálu vycházející z měření relaxačních časů a jsou tak závislé na protonové hustotě v zobrazované tkáni. Difúze molekul vody však může tuto metodu zkreslit. Při difuzním zobrazení se využívá silného přídatného gradientu magnetického pole, čímž se difuzně vážené zobrazení (DWI) stává více citlivým na náhodné procesy difuzního pohybu molekul vody. Díky difúzi dochází v jednotlivých voxelech k nesymetrickému průběhu rozfázování a sfázování precesního pohybu spinů a intenzita signálu klesá. Tkáň, ve které není difuze významně omezena, se jeví jako hypointenzivní, naopak tkáň, ve které difúze probíhat nemůže, se jeví jako hyperintenzivní [10].

# **3 DIFUZNÍ TENZOROVÉ ZOBRAZENÍ (DTI)**

### **3.1 Zobrazení tenzoru difúze**

Zobrazení tenzoru difúze DTI (diffusion tensor imaging) je jednou z metod difuzního zobrazování. Tenzor může být jednorozměrný i vícerozměrný objekt, který nezávisí na souřadnicovém sytému. Vyjadřuje se maticí a ve speciálních případech může představovat skalár nebo vektor. Tenzor v oblasti difuzního zobrazování vypovídá o směru působení difúze. Výpočet tenzorů difúze umožňuje získání detailních informací o pohybu molekul vody ve tkáni a tím umožňuje vymezit mozkové struktury [2,3].

Pro DTI se využívá dvojrozměrný tenzor *D* [3]

$$
\overrightarrow{D} = \begin{pmatrix} D_{XX} & D_{XY} & D_{XZ} \\ D_{YX} & D_{YY} & D_{YZ} \\ D_{ZX} & D_{ZY} & D_{ZZ} \end{pmatrix}
$$
\n(4)

o rozměrech 3x3, kterým lze vyjádřit směr pohybu difundujících částic. Z hodnot tenzoru na diagonále lze dopočítat *ADC* parametr. Hodnoty v jiných směrech nevyjadřují přímo *ADC* parametr, ale kovarianci molekulárních pohybů v dané ose. Tyto hodnoty mohou nabývat na rozdíl od *ADC* jak nulových tak i záporných hodnot [3].

Tenzor je nezávislý na souřadnicovém systému, a proto jej lze při měření souřadnic natočit do požadovaného směru tak, aby směr pohybu částic odpovídal osám zobrazení. Pro DTI je nutná aplikace gradientu magnetického pole v minimálně šesti odlišných směrech. Výsledek představují vektory vyjadřující difúzi v daných směrech. Jejich rekonstrukcí lze získat trojrozměrný model (elipsoid), jehož povrch odpovídá konečné poloze difundujících částic v daném čase. V dalším kroku se provádí diagonalizace tenzoru, kdy se matematicky dopočítávají hlavní (v některé literatuře označovány jako vlastní) směry a hlavní (vlastní) hodnoty tenzoru vyjádřené řeckými písmeny  $\varepsilon$  a  $\lambda$  [3,10].

Diagonalizací tenzoru difúze získáme matici [3]

$$
\overleftrightarrow{D} \Rightarrow \overleftrightarrow{D'} = \begin{pmatrix} \lambda_1 & 0 & 0 \\ 0 & \lambda_2 & 0 \\ 0 & 0 & \lambda_3 \end{pmatrix} \begin{pmatrix} \varepsilon_1 \\ \varepsilon_2 \\ \varepsilon_3 \end{pmatrix}, \tag{5}
$$

ve které se kromě hlavní diagonály všechny členy rovnají nule. Nenulové hodnoty označujeme jako hlavní hodnoty  $\lambda_1$ ,  $\lambda_2$  *a*  $\lambda_3$ . Hodnoty  $\lambda$  spadají do oboru reálných čísel. *Ax* představuje míru difúze ve směru největšího rozměru, ostatní hodnoty *A2 a A3* míru difuzivity ve směrech kolmých na směr, který popisuje *Alt* viz **Obrázek 1.** Hlavní směry jsou vyjádřeny vektory ve třech osách  $\varepsilon_1$ ,  $\varepsilon_2$  a $\varepsilon_3$ . Definují orientaci os elipsoidu v prostoru [3,4,10].

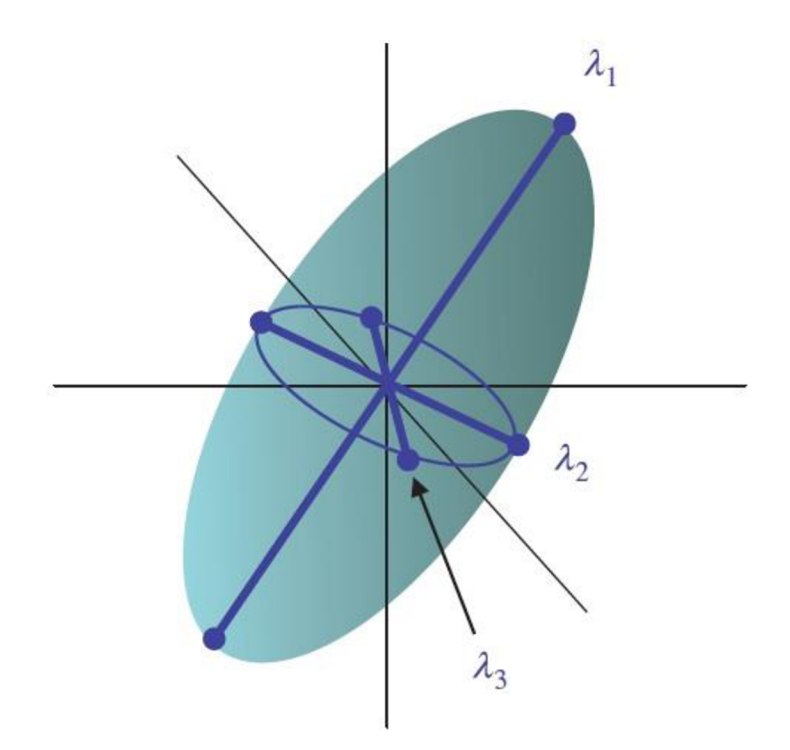

**Obrázek 1:** Hlavní hodnoty tenzoru difúze, převzato z [4]

DTI model difúze s Gaussovým rozložením pravděpodobnosti šíření popisuje monoexponenciální pokles difuzně váženého signálu, vyjádřen následujícím vztahem [2]

$$
ln\left(\frac{S_{(b)}}{S_0}\right) = -bD_{app}.
$$
\n(6)

5(b) je intenzita signálu daného voxelu při použití nenulové b-hodnoty. *S0* je intenzita signálu téhož voxelu bez použití difuzního gradientu. B-hodnota nebo b-faktor popisuje parametry difuzních gradientů (velikost, doba trvání, časový odstup). Difuzní měření zahrnuje naměření snímků bez difuzních gradientů (bO) a následně difuzně vážené snímky, u kterých se volí počet směrů a velikost b-hodnot [2,6].

### **3.2 DTI parametry**

Z difuzního tenzoru lze odvodit různé veličiny, které mají velký význam pro klinickou praxi [3].

### **3.2.1 Frakční anizotropie**

Frakční anizotropie (fractional anisotropy) je parametr, který přibližuje tvar elipsoidu, lze vyjádřit tímto způsobem [3]

$$
FA = \sqrt{\frac{1}{2} \frac{\sqrt{(\lambda_1 - \lambda_2)^2 + (\lambda_1 - \lambda_3)^2 + (\lambda_2 - \lambda_3)^2}}{\sqrt{\lambda_1^2 + \lambda_2^2 + \lambda_3^2}}}.
$$
 (7)

Počítá se z diferencí hlavních hodnot tenzoru. Hodnoty *FA* spadají do intervalu od nuly do jedné. Nulová *FA* vyjadřuje izotropní prostředí, ve kterém mají všechny hlavní hodnoty tenzoru stejnou hodnotu  $(\lambda_1 = \lambda_2 = \lambda_3)$ , a vypovídá o prostředí s volnou difúzí. Hodnotami *FA* blížícími se k nule se v difuzní mapě projevuje především mozkomíšní mok, zobrazován tmavými až černými odstíny. Vyšší hodnoty, které se zobrazují světleji, odpovídají šedé hmotě mozku. *FA* rovna jedné naopak popisuje prostředí vysoce strukturované, ve kterém převládá jeden směr šíření, kterému odpovídají dlouhá vlákna bílé hmoty. Pomocí *FA* se hodnotí celá řada neuropatologických procesů, počínaje traumatickými změnami mozkové tkáně a demyelinizací konče [2-4].

#### **3.2.2Průměrná difuzivita**

Průměrná difuzivita (mean diffusivity) je skalární veličinou, která odpovídá průměru součtu hlavních hodnot tenzoru [3]

$$
MD = \frac{\lambda_1 + \lambda_2 + \lambda_3}{3}.
$$
 (8)

Hodnota *MD* se velmi blíží hodnotě parametru *ADC,* nejsou ovšem totožné. *ADC*  parametr vychází z klasického pojetí souřadnicového systému a podává přibližnou informaci o velikosti pohybu ve směru os. Parametr MD poskytuje přesnější hodnotu díky tenzorovému vyjádření směru difúze částic [3].

Průměrná difuzivita vystihuje celkovou míru difúze molekul vody ve tkáních. Oproti parametru *FA* nenabývá tak velkých rozdílů mezi šedou a bílou hmotou mozku. Parametr *MD* je citlivým ukazatelem poškození částí mozku (otoky, nekróza), kde dochází k omezení difuzních pohybů oproti zdravé tkáni a hodnota *MD* klesá [11].

### **3.2.3 Radiální difuzivita**

Radiální difuzivita (radial diffusivity) dána tímto vztahem [10]

$$
RD = \frac{\lambda_2 + \lambda_3}{2} \tag{9}
$$

vyjadřuje průměr obou kratších hlavních hodnot, kolmých na směr největší míry difúze  $\lambda_1$  [10].

#### **3.2.4 Axiální difuzivita**

Axiální difuzivita (axial diffusivity) vyjádřena tímto způsobem [12]

$$
AD = \lambda_1 \tag{10}
$$

představuje největší hlavní hodnotu tenzoru difúze *At* [12].

## **3.3 Další méně používané parametry DTI**

### **3.3.1 Stopa tenzoru**

Stopa tenzoru (diffusion trace) vyjádřena takto [3]

$$
TrD = \lambda_1 + \lambda_2 + \lambda_3 \tag{11}
$$

odpovídá součtu hlavních hodnot tenzoru [3].

## **3.3.2 Objemový poměr**

Objemový poměr (volume ratio) popisuje podobnost tvaru elipsoidu vůči tvaru koule [3]

$$
VR = \frac{\lambda_1 \lambda_2 \lambda_3}{\left(\frac{\lambda_1 \lambda_2 \lambda_3}{3}\right)^3} \tag{12}
$$

Jde o poměr objemu elipsoidu a objemu koule. *VR* parametr může nabývat hodnot v intervalu od nuly do jedné. Nulová hodnota odpovídá tvaru elipsoidu, tvar koule popisuje *VR* rovna jedné [3,4].

# **4 DIFUZNÍ KURTÓZNÍ ZOBRAZOVÁNÍ (DKI)**

Parametry popsané v předchozí kapitole vycházející z DTI předpokládají Gaussovo rozložení směru difúze molekul vody ve tkáni. Ve zcela homogenním prostředí by se jednotlivé molekuly pohybovaly různými směry s pravděpodobností, kterou vyjadřuje Gaussova křivka. Chování molekul vody v reálném prostředí, které je ohraničeno membránami a jinými překážkami, se značně odlišuje od tohoto předpokladu. Míru odlišnosti tvaru křivky, která se přibližuje skutečným difuzním pohybům, od té Gaussovy, vyjadřuje kurtóza, koeficient špičatosti. Od ní odvozujeme DKI parametry, které poskytují přesnější popis difúze v reálném prostředí díky negaussovu rozložení směru difúze [2,8].

Ze studií vyplývá, že při zohlednění negaussova rozložení směrů difuzního pohybu lze získat mnohem přesnější informace o mikrostrukturálních vlastnostech mozkové tkáně. Například u bílé hmoty mozku, kterou tvoří dlouhá vlákna axonů, převládá směr difúze odpovídající dráze axonů. Naopak v šedé hmotě, která je tvořena hlavně těly neuronů, a obsahuje překážky ve všech směrech, nepřevládá difúze v žádném směru. Tyto nehomogenity prostředí způsobují značné odchylky difuzního pohybu od Gaussova rozložení pravděpodobnosti. Pomocí DKI parametrů lze získat reálnější popis pohybu molekul vody a tím poskytnout přesnější data pro mapování bílé i šedé hmoty mozkové a diagnostiku CNS onemocnění [2,10].

Termín kurtóza (K) vystihuje odchylku rozložení pravděpodobnosti difúze molekul vody ve tkáni od Gaussovy křivky. Pro nulovou hodnotu K odpovídá DKI model DTI modelu a tvar křivky je Gaussův. Pro hodnoty *K >* 0 má křivka ostřejší vrchol a větší sklon. Pro hodnoty *K <* 0 má křivka mírnější sklon s méně výrazným vrcholem, viz **Obrázek** 2. Záporné hodnoty kurtózy jsou možné pouze matematicky. Ve zcela homogenním prostředí bez překážek odpovídá rozložení pravděpodobnosti difúze Gaussově křivce. Hypotetická záporná hodnota kurtózy by odpovídala prostředí s ještě větší mírou homogenity než v případě nulové kurtózy, takové prostředí však není reálné [2]-

Rychlost difuzních pohybů molekul vody bývá zprvu vždy nejrychlejší a postupně se s každou interakcí s tkáněmi zpomaluje. Vysoké hodnoty kurtózy naznačují, že difúze probíhá ve více heterogenním prostředí, ve kterém dochází k více interakcím, naopak nižší hodnoty vypovídají o nižším počtu interakcí a celkově o více homogenním prostředí [2].

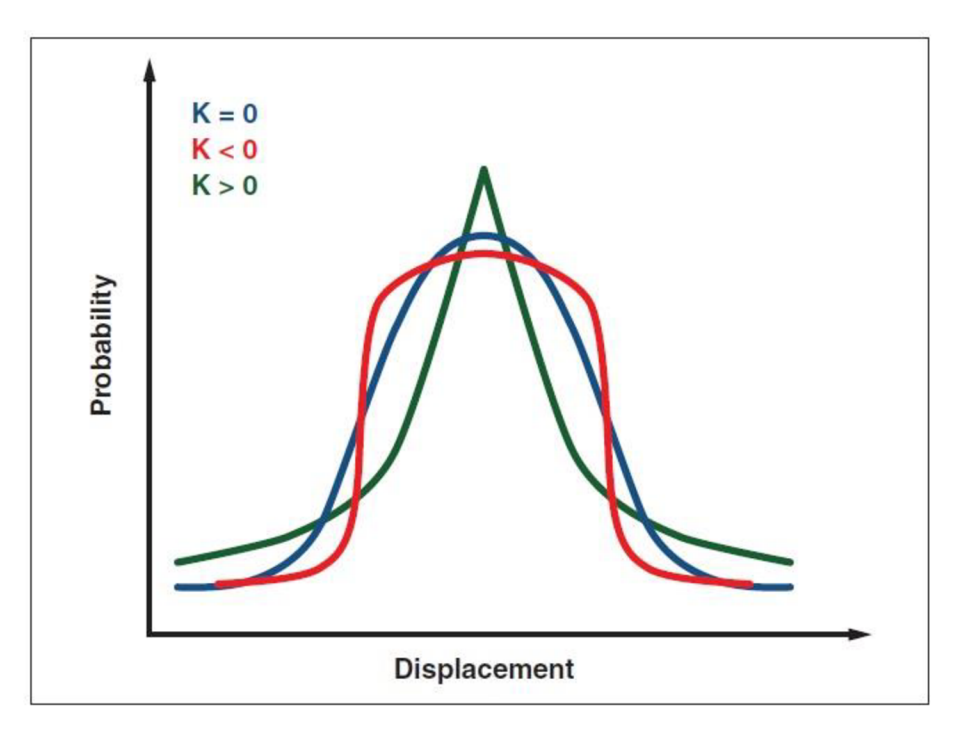

**Obrázek** 2: Kurtóza, koeficient špičatosti, převzato z [2]

### **4.1 DKI parametry**

Podobně jako u DTI i z DKI lze odvodit celou řadu parametrů, které popisují difuzní procesy. Směr kurtózy může být vyjádřen 4D maticí  $3 \times 3 \times 3 \times 3$  tenzorů, hlavními hodnotami  $\lambda_1$ ,  $\lambda_2$  *a*  $\lambda_3$  a hlavními směry  $\varepsilon_1$ ,  $\varepsilon_2$  *a*  $\varepsilon_3$  (na **Obrázek 3** označeny jako *Vlt V2 a V3). Klt K2 a K3* představují hodnoty kurtózy, vyjadřující omezení volné difúze v daném směru [2].

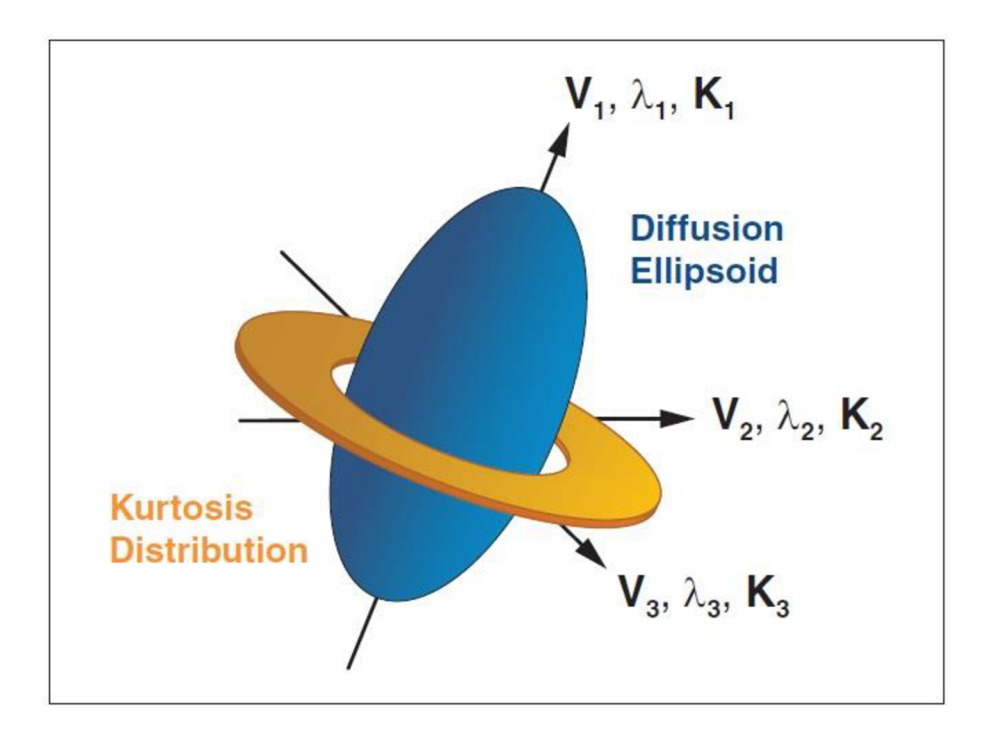

**Obrázek 3:** Difuzní koeficienty kurtózy, převzato z [2]

Přesný popis a význam tenzoru kurtózy ještě není zcela objasněn, jedná se o vcelku nový parametr, který není dostatečně prozkoumán. Od DKI lze odvodit obdobné parametry jako v případě DTI [2].

Rozšířením předchozího DTI modelu difúze o parametr kurtózy *Kapp*  a o kvadratický člen lze získat model [2]

$$
ln\left(\frac{S_{(b)}}{S_0}\right) = -bD_{app} + \frac{1}{6}b^2 D_{app}^2 K_{app},
$$
 (13)

který více odpovídá realitě a zohledňuje negaussovo rozložení pravděpodobnosti směru difúze molekul vody [2,8].

#### **4.1.1 Průměrná kurtóza**

Průměrná kurtóza (mean kurtosis) představuje průměr hlavních kuriózních koeficientů ve třech osách [13]

$$
MK = \frac{1}{n} \sum_{l=1}^{n} K_l = \frac{(K_1 + K_2 + K_3)}{3}.
$$
 (14)

Může být vyjádřena jako podíl součtu hodnot kurtózy *Ks* počtem hodnot kurtózy. *M K* se uvádí jako hlavní parametr pro DKI. Průměrná kurtóza vyjadřuje omezení difuzního šíření molekul vody ve tkáních. Vyššími hodnotami *MKse* projevuje bílá hmota, ve které se nachází více překážek, jde tedy o více anizotropní prostředí, ve kterém je kurtóza vyšší. Nižší hodnoty jsou typické pro šedou hmotu a mozkomíšní mok [2,13].

### **4.1.2 Kurtózní anizotropie**

Kurtózní anizotropie (kurtosis anisotropy) může být vyjádřena více způsoby, jeden z nich vychází z předpokladu, že směry hlavních vektorů s odpovídají směru hlavních hodnot *X,* v takovém případě platí vzorec [13]

$$
KA = \sqrt{\frac{3}{2} \frac{(K_1 - K)^2 + (K_2 - K)^2 + (K_3 - K)^2}{K_1^2 + K_2^2 + K_3^2}},
$$
\n(15)

kde K je vyjádřením celkové hodnoty kurtózy, dané následujícím vztahem [13]

$$
K = \frac{(K_1 + K_2 + K_3)}{3}.
$$
\n(16)

KA nabývá hodnot od nuly do jedné. Čím větší je celková hodnota kurtózy, tím je difúze více omezena. Vyšší hodnoty kurtózy jsou charakteristické pro bílou hmotu, tedy v prostředí s větším omezením, nižší hodnoty vypovídají o více homogenním prostředí. [13,14]

### **4.1.3 Axiální kurtóza**

Axiální kurtóza (axial kurtosis, paralell kurtosis) [13]

$$
AK = K_1 \tag{17}
$$

popisuje hodnotu kurtózy ve směru největší míry difúze. Směr největší míry difúze může být vyjádřen hlavním vektorem *E1* nebo *Vt.* V bílé hmotě mozku je vymezen vlákny axonů [2,13].

### **4.1.4 Radiální kurtóza**

Radiální kurtóza (radial kurtosis, perpendicular kurtosis) popisuje míru kurtózy ve směru kolmém na směr axiální kurtózy [13]

$$
RK = \frac{K_2 + K_3}{2}.
$$
 (18)

V izotropním prostředí by se hodnoty axiální, radiální a průměru kurtózy sobě rovnaly  $AK = RK = MK$  [2,13].

# **5 KLINICKÉ VYUŽITI SE ZAMĚŘENÍM NA DIAGNOSTIKU ŠEDÉ HMOTY MOZKU**

## **5.1 Rozlišení diagnózy mozkové ischemie a infarktu**

Už od 90. let se difúzni zobrazení používalo pro stanovení diagnózy mozkové mrtvice. Vycházelo se z předpokladu, že v tkáni poškozené infarktem dochází k výraznému omezení difúze. Tento předpoklad však nedokázal rozlišit infarkt od ischemického poškození tkáně. Ve tkáni zasažené ischemií dochází rovněž k úbytku difuzních pohybů, záleží však na míře poškození. Pro následnou péči je stěžejní rozlišit ischemii od infarktu, tedy míru poškození tkáně, zda má možnost regenerace, či nikoliv [2].

Při zohlednění parametrů kurtózy u difuzního zobrazování ischemické tkáně lze rozeznat odlišnosti, které nejsou pozorovatelné použitím klasických difuzních metod. Nejvýznamnější rozdíl představuje nárůst hodnoty axiální kurtózy. Raná fáze ischemie se projevuje změnou difúze v intracelulárním prostředí, ve kterém převládá právě axiální směr šíření a projevuje se zvýšenou hodnotu AK [2].

## **5.2 Traumatické změny mozkové tkáně**

Využití difuzních parametrů pro diagnózu traumatických změn mozku se uplatňuje spíše u bílé hmoty mozku, kde nejvýraznější výsledky poskytuje pokles FA. V šedé hmotě vlivem zvýšené činnosti gliových buněk dochází k nárůstu MK, což může být způsobeno zánětem nebo vytvořením gliové jizvy v okolí poranění. I tyto změny jsou mnohem zřetelněji zobrazitelné s využitím parametru kurtózy nežli jiných difuzních technik [2].

## **5.3 Diagnostika temporální epilepsie**

Epilepsie se projevuje náhlými patologickými elektrickými výboji nejčastěji v šedé hmotě. Záchvat vzniká v hyperexcitabilních neuronech, které mají hladinu klidové polarizace a akční depolarizace narušenou, a může se rozšířit po celém mozku. Diagnostika epileptického ložiska je stěžejní pro následnou léčbu, ale bývá značně obtížná. Detekce ložiska se provádí v iktální nebo interiktální fázi, tedy během záchvatu nebo v období mezi záchvaty. Za nejčastější lokalitu epileptického ložiska je považován temporální lalok, konkrétně lalok levý [15-18].

Podrobný výzkum provedl Bonilha se svým týmem pro American Society of Neuroradiology [17]. Testům podrobil 32 pacientů s temporální epilepsií a skupinu 36 zdravých jedinců, se kterými výsledky porovnával. Pro měření použil DKI sekvenci se 2 nenulovými b-hodnotami (1000 a 2000 s/mm2) a 30 difuzními směry. Výsledky měření ukázaly značné rozdíly mezi zobrazením DTI a DKI. Zatímco hodnota MD u pacientů s temporální epilepsií vykazovala v kortikální oblasti šedé hmoty nárůst, MK se projevila poklesem. Změny v MK byly ve srovnání s MD rozsáhlejší, signifikantnější a více lokalizované na levé straně. Závěrem studie bylo, že DKI může být citlivým a specifickým biomarkerem pro diagnostikování ložiska epilepsie. Dokázal zároveň citlivost kurtózního difuzně váženého zobrazení, které může vést k hodnocení závažnosti onemocnění a monitoringu epilepsie [17].

### **5.4 Diagnostika Parkinsonovy choroby**

Difuzní zobrazení se využívá i při diagnostikování Parkinsonovy choroby, která patří mezi neurodegenerativní onemocnění postihující především starší pacienty. V časném stádiu způsobuje úbytek dopaminergních (související s neurotransmiterem dopaminem) neuronů ve struktuře substantia nigra (temná substance). Substantia nigra je součástí šedé hmoty mezencefalonu (středního mozku). Úbytek neuronů narušuje motorické funkce pacienta. Projevuje se typickými symptomy Parkinsonovy choroby, stálým třesem, svalovou ztuhlostí, zpomalenými pohyby a narušením rovnováhy. Symptomy omezené mobility pacienta se projeví až po úbytku poloviny dopaminergních neuronů. Na množství nezasažených neuronů závisí další průběh onemocnění a následně i kvalita života pacienta. Difuzní zobrazení umožňuje hodnotit integritu neuronové sítě v oblasti substantia nigra a přispět tak včasnému diagnostikování Parkinsonovy choroby [19-22].

V roce 2014 proběhla studie Ústavu neurologie v čínské nemocnici ve Foshanu na 72 pacientech, kterým bylo právě diagnostikováno časné stádium Parkinsonovy choroby a do té doby nezahájili žádnou léčbu. Referenční vzorek tvořil data 72 zdravých jedinců. Studie srovnává hodnoty FA a MK mezi oběma skupinami právě v oblasti substantia nigra, viz **Obrázek 4.** Skupina pacientů se vykazovala nižšími hodnotami FA a zároveň vyššími hodnotami MK na rozdíl od zdravých subjektů. Vysoké hodnoty FA v šedé hmotě zdravého mozku signalizují anizotropní prostředí. V postižené tkáni však dochází k degradaci struktury neuronů a tím se směrovost difúze vytrácí, proto i hodnota FA klesá [19].

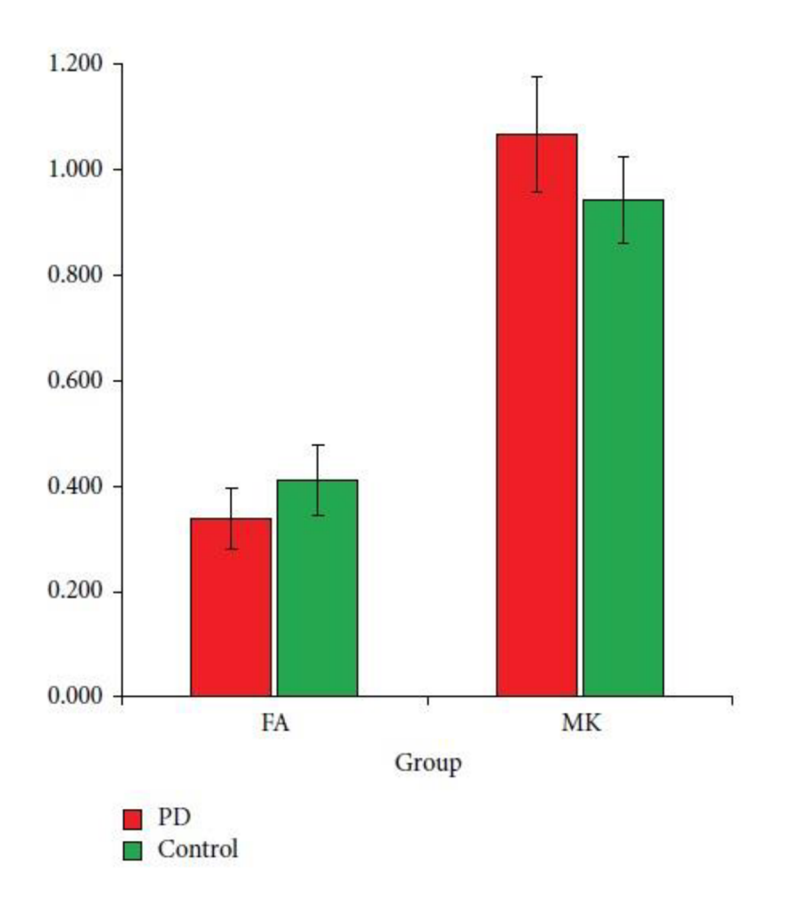

**Obrázek 4:** Hodnoty FA a MK pro pacienty s Parkinsonovou chorobou (červená) a zdravé jedince (zelená), převzato z [19]

Studie porovnávala i rozdíly pro oba parametry mezi oběma skupinami. Pokles hodnoty FA mezi zdravými a pacienty srovnala s nárůstem hodnoty MK mezi zdravými a pacienty. Větší rozdíl byl zjištěn mezi hodnotami MK. Studie tak zároveň poukazuje na větší senzitivitu parametru MK než FA pro diagnostiku změn v oblasti substantia nigra [19].

## **5.5 Přehled použití DTI/DKI parametrů**

Následující **Tabulka** 2 shrnuje možné konkrétní využití DTI a DKI parametrů při diagnostice patologií CNS se zaměřením na šedou hmotu. Interpretace změn parametrů vycházejí ze závěrů klinických studií popsaných výše.

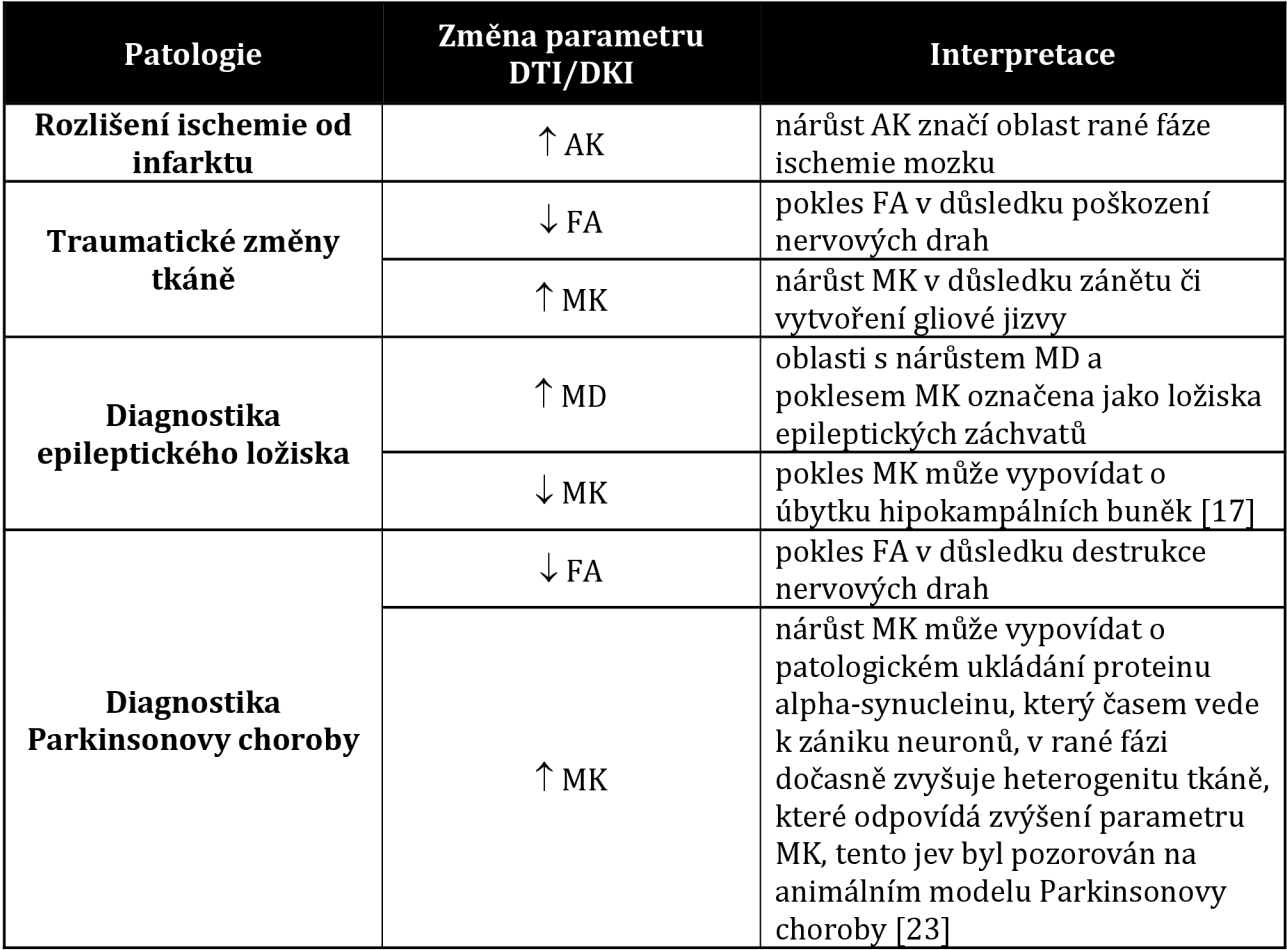

#### **Tabulka** 2: Přehled použití DTI/DKI parametrů

# **6 SOFTWAROVÉ NÁSTROJE PRO VYPOČET DIFUZNÍCH PARAMETRŮ**

## **6.1 Předzpracování difuzních dat**

Před vyhodnocením difuzních dat je nutné data předzpracovat. Tento krok zahrnuje konverzi dat, korekci artefaktů (fyziologické, pohybové, susceptibilní, geometrickou distorzi), korekci vířivých proudů a koregistraci s anatomickými snímky.

## **6.1.1 Konverze dat**

Nativní data z MR je nutné převést do standardního formátu. Nejčastěji se používá formát nifti (The Neuroimaging Informatics Technology Initiative) [24].

## **6.1.2 Druhy artefaktů**

Kvalita výsledného zobrazení tkáně závisí na naměřených datech. Reálný výsledek je však ovlivněn mnoha faktory, které způsobují v obraze artefakty. Zdrojem artefaktů v obraze může být nehomogenita hlavního magnetického pole, nelinearita gradientních magnetických polí, nebo nedokonalý příjem signálu radiofrekvenčními cívkami projevující se šumem [25].

Na množství artefaktů se podílejí i fyziologické procesy v těle pacienta. Mezi fyziologické artefakty se řadí vlivy, které ovlivňují změnu perfuze mozkové tkáně, dýchání nebo činnost nervového systému. Závažnější skupinu artefaktů tvoří pohybové artefakty. I malá změna polohy vyšetřované oblasti může způsobit špatné vyhodnocení polohy příchozího signálu. Mezi pohybové artefakty patří i dýchací pohyby a v oblasti hlavy pohyby očí a polykání. Korekce pohybových artefaktů se provádí rigidní transformací, která vychází z předpokladu, že se scéna v čase nemění, ale dochází pouze k posunu či rotaci objektu [25,26].

Susceptibilita je veličina, která vyjadřuje chování tkáně ve vnějším magnetickém poli. Na rozhraní látek s výrazně odlišnou susceptibilitou (např. měkká tkáň/kost) vzniká malý gradient magnetického pole, který narušuje homogenitu vnějšího magnetického pole. Tento typ artefaktu se označuje jako susceptibilní artefakt. Korekce v tomto případě zahrnuje snímání malého objemu a použití sekvencí, které jsou méně zatížené susceptibilním artefaktem [27,28].

Zobrazení MR dat závisí i na směru fázového kódování. Měření v AP (anteriorposterior) nebo PA (posterior-anterior) směru poskytují výrazně odlišné výsledky, viz **Obrázek 5,** toto zkreslení se označuje jako geometrická distorze. Korekce se provádí pomocí snímků bez difuzního vážení s opačným fázovým kódováním [29].

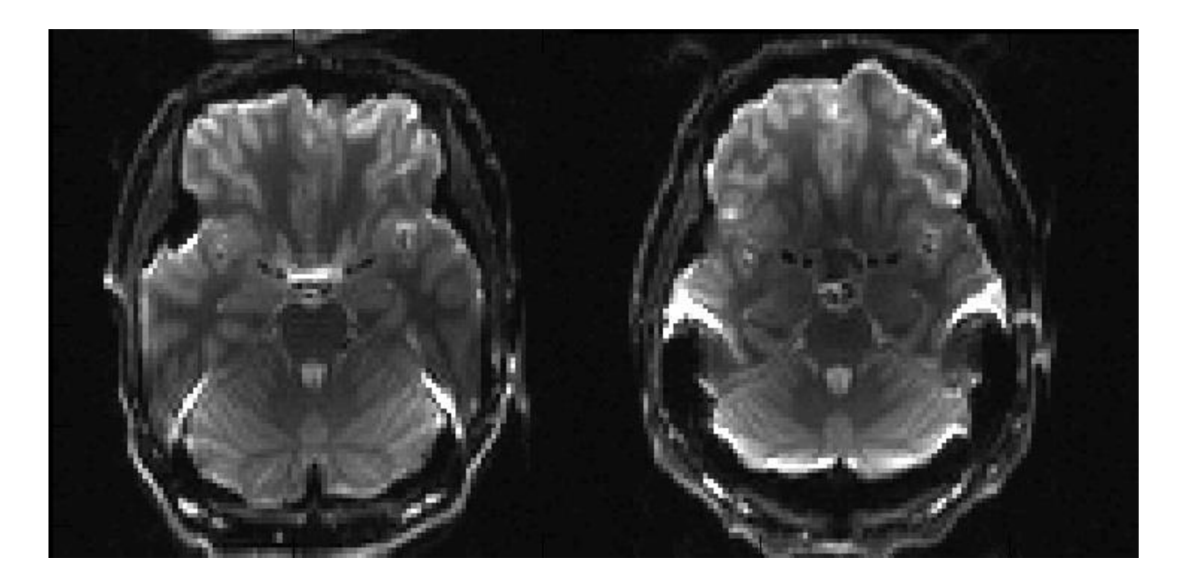

**Obrázek 5:** Geometrická distorze, vliv směru fázového kódování, vlevo AP, vpravo PA. Převzato z [29]

## **6.1.3 Vířivé Foucaultovy proudy**

V každém vodivém objektu, který se nachází v časově proměnném magnetickém poli, dochází vlivem elektromagnetické indukce ke vzniku indukovaných proudů. Nestacionarita magnetického pole může být způsobena pohybem magnetického pole vůči objektu nebo naopak. V takovém případě vzniká elektrický proud proti směru tohoto pohybu, který je označen jako vířivý proud. Vířivé proudy jsou v MRI vyvolány pulzními gradienty. Kvůli tomu vznikají nežádoucí magnetická pole, která zkreslují výsledné zobrazení. Potlačit nežádoucí vliv vířivých proudů lze aktivním stíněním gradientních cívek nebo preemfázovou kompenzací. Kompenzace se snaží dosáhnout takové hodnoty proudu v gradientní cívce, která vyvolá magnetické pole o definovaném časovém průběhu, se kterým se dále pracuje [30,31].

## **6.1.4 Koregistrace s anatomickými snímky**

Pro lepší prostorové rozlišení difuzních snímků je vhodné fúzí přiřadit k dané scéně informace z morfologického zobrazení. Přiřazení se provádí iterativními procesy využívajícími rigidní či afinní transformaci. Rozšířením rigidní transformace lze získat afinní transformaci, která uvažuje i zvětšení či zkosení objektu [25].

### **6.2 Vybrané softwary pro zpracování DTI/DKI dat**

### **6.2.1 ExploreDTI**

Grafický software ExploreDTI vyvinul Nizozemec Alexander Leemans, člen Image Sciences Institute, University Medical Center Utrecht. Softwarový balíček pracuje v prostředí MATLAB na operačních systémech Windows, Linux, Unix a Mac OS. Program může být volně využíván pro výzkumné či vzdělávací potřeby uživatele. Využívá formát snímků DICOM, Analýze a nifti [32].

Software je určen pro předzpracování, zpracování a analýzu DTI a DKI dat. Program umožňuje vizualizaci difuzních map se skalárními či vektorovými parametry, výpočet traktografie, výpočet DTI a DKI parametrů (frakční anizotropie, relativní anizotropie, průměrná difuzivita, radiální difuzivita, axiální difuzivita, průměrná kurtóza, axiální kurtóza, radiální kurtóza a další) [32].

## **6.2.2 DKE (Diffusional Kurtosis Estimator)**

Program DKE byl vytvořen na univerzitě Medical University of South Carolina. Zaregistrován byl v roce 2012 a nyní je volně k dispozici. Pracuje na operačních systémech Windows i Linux. DKE využívá formát obrazů DICOM nebo nifti. Software je určen pro zpracování DKI dat, předzpracování v tomto programu není zahrnuto [33].

V rámci zpracování obrazu pracuje s kuriózními parametry (axiální kurtóza, průměrná kurtóza, radiální kurtóza, kurtózní anizotropie), ze kterých tvoří difuzní mapy. Kromě parametrů DKI počítá i DTI parametry (axiální difuzivita, střední difuzivita, radiální difuzivita frakční anizotropie). Součástí je i grafické rozhraní a nástroj pro koregistraci obrazů prostřednictvím rigidní transformace [33].

### **6.2.3 FSL (FMRIB Software Library)**

FSL software byl vytvořen na Oxfordské univerzitě členy Oxford Centre for Functional MRI of the Brain. Softwarový balíček nepracuje s DKI daty, difuzní parametry počítá pouze z DTI dat. Součástí jsou však rozsáhlé možnosti preprocessingu, a proto je často používán pro předzpracování dat. FSL pracuje s obrazy v již zmíněném formátu nifti. Součástí předzpracování obrazových dat jsou funkce pro extrakci mozku, potlačení šumu, funkce pro potlačení vířivých proudů, pohybových artefaktů a geometrických distorzí. Dále funkce pro segmentaci mozkových tkání či koregistraci s anatomickými snímky pomocí rigidní transformace [34].

V následující tabulce, viz **Tabulka 3,** je shrnut přehled třech hlavních softwarů pro zpracování difuzních dat.

| <b>Název</b>      | <b>ExploreDTI</b>                 | <b>DKE</b>                     | <b>FSL</b>                |  |
|-------------------|-----------------------------------|--------------------------------|---------------------------|--|
| Rok vzniku        | 2009                              |                                | 2000                      |  |
| DTI/DKI           | ano/ano                           | ano/ano                        | ano/ne                    |  |
| Předzpracování    | ano                               | ne                             | ano                       |  |
| <b>Dostupnost</b> | volně dostupný                    | volně dostupný                 | volně dostupný            |  |
| <b>Platforma</b>  | Windows, Linux,<br>Unix, Mac OS   | Windows, Linux                 | Windows, Linux,<br>Mac OS |  |
| Difuzní mapy      | FA, RA, MD, RD, AD,<br>MK, AK, RK | AK, MK, RK, AD,<br>MD, RD, FA  | MD, RD, AD, FA            |  |
| Formát snímků     | DICOM, Analyze,<br>nifti          | DICOM, nifti,<br><b>Bruker</b> | nifti                     |  |

Tabulka 3: Přehled hlavních softwarů ExploreDTI, DKE a FSL

## **6.2.4 FanDTasia**

Difuzně vážené mapy lze tvořit v prostředí MATLAB i pomocí knihovny fanDTasia, která je volně k dispozici pro stažení. Dostupná je i v podobě Java aplikace. MATLAB pracuje se dvěma soubory najednou. Jeden obsahuje naměřená MR data a ve druhém jsou parametry akvizice (b-hodnoty, difuzní gradienty). Výstupem je soubor ve formátu fdt. FanDTasia zpracovává DTI i DKI parametry [35,36].

## **6.2.5 Diffusion Imaging in Python**

Volně dostupný software DIPY funguje v rozhraní programovacího jazyku Python na běžných operačních systémech Windows, Linux a Mac OS. Zaměřuje se především na difuzní zobrazování a pracuje i s DTI a DKI daty. Zahrnuje rekonstrukci, vizualizaci a analýzu MR dat. V rámci předzpracování dat je schopen segmentace mozku a snížení šumu. Podporuje formáty DICOM a nifti [37].

## **6.2.6 Plugin pro ImageJ**

Program ImageJ na úpravu vícerozměrných obrazů lze rozšířit o plugin, který tvoří difuzní mapy *zDappaKapp.* Program je volně dostupný. Nezahrnuje předzpracování ani analýzu dat. ImageJ pracuje s formátem obrazů nifti [20,38,39].

Následuje přehled dalších, avšak méně používaných softwarů pro zpracování difuzních softwarů, viz **Tabulka 4.** 

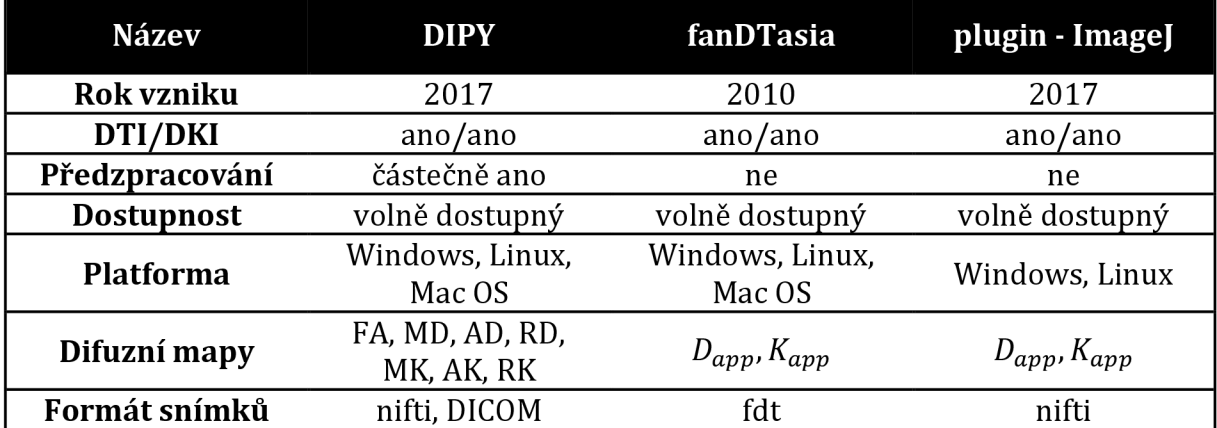

**Tabulka 4:** Přehled dalších softwarů DIPY, fanDTasia a plugin pro ImageJ

# **7 PRAKTICKÉ RESENI VYPOČTU PARAMETRICKÝCH MAP**

Tato část práce je prakticky orientována na práci s vybranými softwary ExploreDTI a Diffusional Kurtosis Estimator pro tvorbu difuzních map z DTI a DKI parametrů. Obsahuje dokumentaci pro ilustraci možností a funkcí obou softwarů a funkční řešení pro výpočet difuzních map v DKE.

## **7.1 Návod pro zpracování dat v ExploreDTI**

Software ExploreDTI funguje samostatně nebo lze spustit přes skript v prostředí MATLAB. Samostatná verze vyžaduje instalaci MCR souboru (Matlab-Compiler Runtime).

ExploreDTI pro tvorbu difuzních map zpracovává data ve dvou krocích. První zahrnuje konverzi do ExploreDTI souboru (\*.mat soubor). Vstupní data tvoří 4D nifti soubor, který obsahuje naměřená data z magnetické rezonance a b-matrix ve formátu \*.txt. B-matrix je matice, která obsahuje informace o b-vektorech (směrech použitých difuzních gradientů) a b-hodnotách. Následuje krok druhý, ve kterém se tvoří difuzní mapy (\*.nii) z \*.mat souboru. Mezi oběma kroky lze provést předzpracování (korekci vířivých proudů a geometrických distorzí).

### **Tvorba \*.mat soboru:**

- Calculate DTI\*.mat file  $\Rightarrow$  Convert raw data to 'DTI\*.mat'
- Nastavení konverze, viz **Tabulka 5**

Ukázka nastavení konverze pro účely zpracování dat v této práci je zobrazena na následujícím obrázku, viz **Obrázek 6.** 

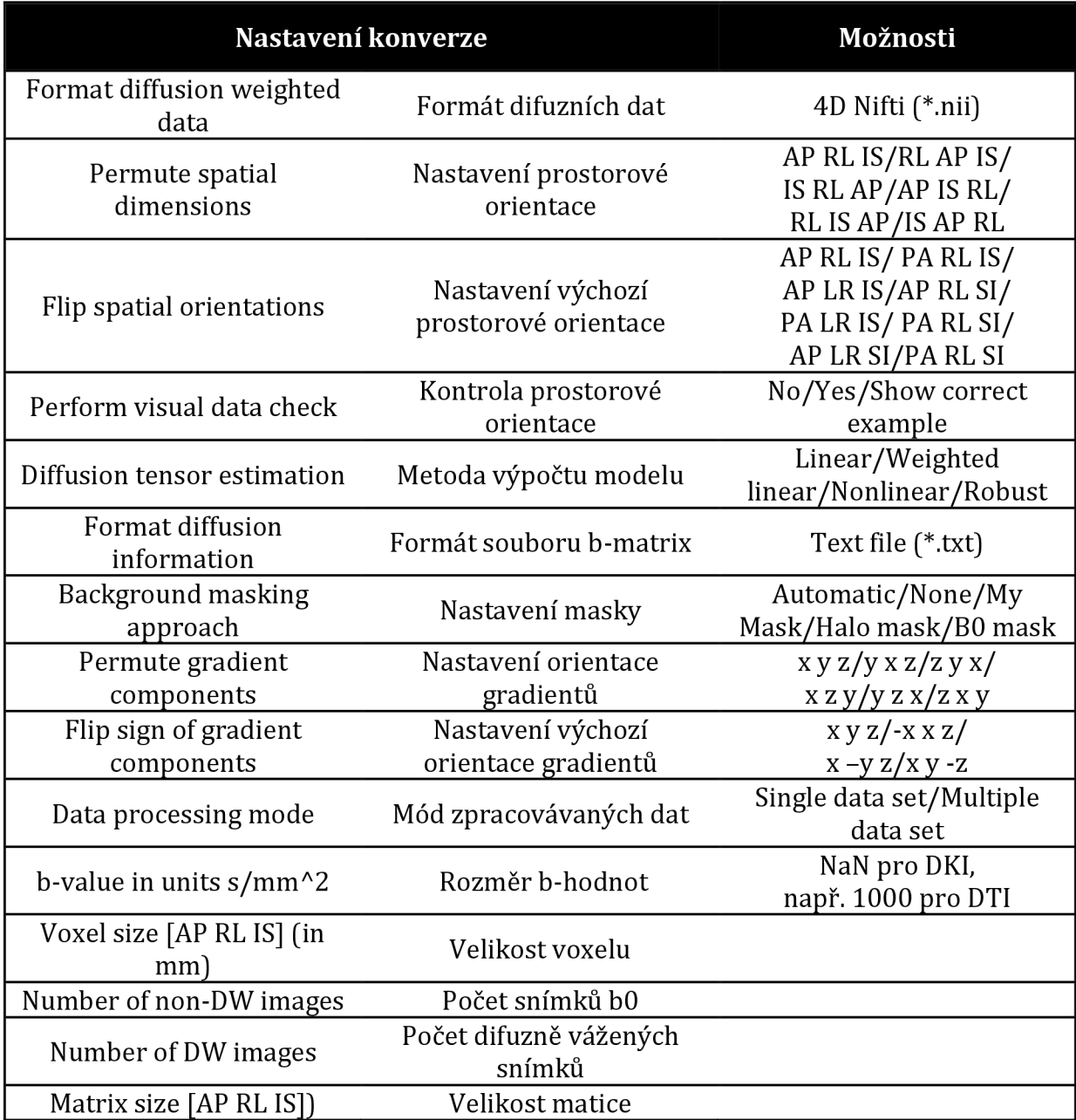

#### **Tabulka 5:** Nastavení konverze do (\*.mat) souboru (Explore DTI)

#### **Vysvětlivky:**

AP = anterior-posterior, RL = right-left, IS = inferior-superior,

NaN = Not a number (nelze vyjádřit číslem, informace jsou již zahrnuty v b-matrix)

| ExploreDTI's data converter to create DTI *.mat files |                                       | $ \Box$ $\times$ |  |  |
|-------------------------------------------------------|---------------------------------------|------------------|--|--|
| Format diffusion weighted data                        | 4D Nifti (*.nii)                      |                  |  |  |
| <b>Permute spatial dimensions</b>                     | AP RL IS                              |                  |  |  |
| <b>Flip spatial orientations</b>                      | AP LR IS                              |                  |  |  |
| Perform visual data check                             | No                                    |                  |  |  |
| <b>Diffusion tensor estimation</b>                    | Linear                                |                  |  |  |
| <b>Format diffusion information</b>                   | Text file (*.txt)                     |                  |  |  |
| <b>Background masking approach</b>                    | Automatic                             |                  |  |  |
| <b>Permute gradient components</b>                    | $\mathbf{x}$<br>N                     |                  |  |  |
| Flip sign of gradient components                      | v<br>N<br>-x                          |                  |  |  |
| Data processing mode                                  | Single data set                       |                  |  |  |
| b-value in units s/mm^2                               | <b>NaN</b>                            |                  |  |  |
| Voxel size [AP RL IS] (in mm)                         | 222                                   |                  |  |  |
| <b>Number of non-DW images</b>                        | 10                                    |                  |  |  |
| <b>Number of DW images</b>                            | 120                                   |                  |  |  |
| Matrix size [AP RL IS]                                | 114 114<br>64                         |                  |  |  |
|                                                       | Start converting to DTI *.mat file(s) |                  |  |  |

**Obrázek 6:** Nastavení pro zpracovaná data v ExploreDTI

- Start converting to DTI \*.mat files(s)...
- Následuje výběr vstupních souborů (MR data \*.nii a b-matrix \*.txt) a volba umístění výstupního \*.mat souboru.

## **Předzpracování (pre-processing)**

Součástí pre-procesingu v ExploreDTI je korekce vířivých proudů (eddy current) a geometrických distorzí

#### **Korekce vířivých proudů a geometrických distorzí:**

- Plugins  $\Rightarrow$  Correct for subject motion & EC/EPI distorsions  $\Rightarrow$  volba single nebo multiple dat.
- Následuje volba vstupních \*.mat dat a volba umístění výstupu (\*.mat souboru).

### **Tvorba difuzních map**

- 
- Plugins ⇒ Export stuff to \*.nii files ⇒ volba single nebo multiple dat.<br>– Výběr difuzních map (FA, MD, RD, RA (relative anisotropy), DT (diffusion tensor), ADCs, MK, AK, RK, KA).
- Volba umístění \*.nii souborů.

# **7.2 Návod pro zpracování dat v Diffusional Kurtosis Estimator**

Program DKE vyžaduje instalaci souboru MATLAB Compiler Runtime 2012a. Lze ovládat pomocí grafického okna nebo přes příkazový řádek.

## **7.2.1 Zpracování v grafickém rozhraní (GUI)**

V GUI se nastavují parametry pro zpracování a zadávají vstupní soubory. Následuje výpočetně náročná tvorba difuzních map. DKE neumožňuje výběr tvorby konkrétní mapy, naráz vypočítá celý soubor difuzních map (FA, MD, RD, AD, KA, MK, AK, RK).

#### **Nastavení Basic Functions, viz Obrázek** 7:

- Volba prahu pro segmentaci mozku od okolních tkání (B = 0 Thershold)
- Zadání b-hodnot (B values)
- Parametr filtrace doporučeno 1,25 \* velikost voxelu (FWHM)
- Možnosti mediánové filtrace (silný/slabý/žádný filtr)
- Zadání b-vektorů lze vložit vlastní data nebo použít defaultní (Gradient Vectors)

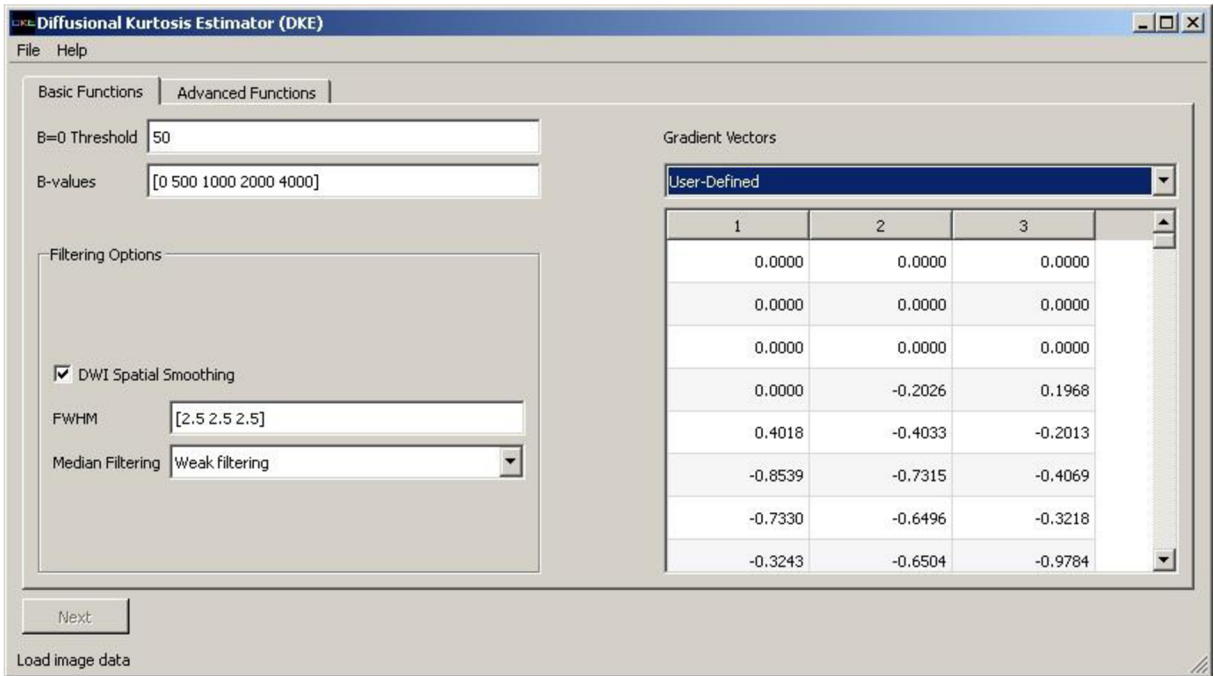

**Obrázek** 7: Nastavení pro zpracovaná data v DKE Basic Functions

#### **Nastavení Advanced Functions, viz Obrázek 8:**

- Zpracování DTI/DKI parametru
- Metoda výpočtu modelu (Fitting method linear weighted/linear unweighted/nonlinear)
- Možnost koregistrace lze použít pouze s DICOM formátem
- Robust Fitting a Noise Tolerance zadány podle doporučení manuálu

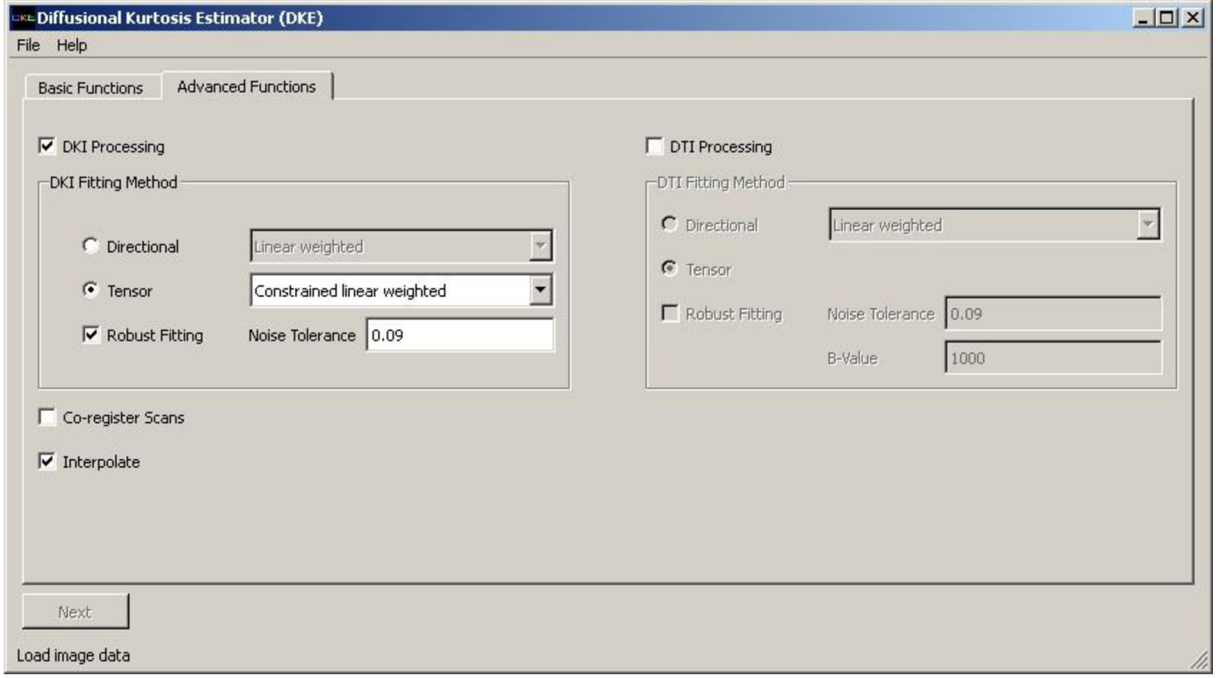

**Obrázek 8:** Nastavení pro zpracovaná data v DKE Advanced Functions

#### **Volba vstupních souborů:**

DKE pracuje se snímky ve formátu DICOM nebo nifti. DICOM snímky se nahrávají v sérii, nejdříve snímky bez difuzního vážení a následně difuzně vážené snímky (seřazené dle bhodnot s vzestupnou tendencí). Pro každou b-hodnotu musí být stejný počet směrů. Soubor nifti se nahrává pouze jeden ve 4D formátu.

#### **Spuštění výpočtů:**

- Tlačítkem Next se zahájí zpracování
- Parametry nastavení DKE ukládá do textového souboru (DKEParameters.dat)

### **7.2.2Zpracování bez použití GUI**

Software DKE lze spouštět také přes příkazový řádek. Zpracování dat bez využití grafického rozhraní umožňuje větší flexibilitu nastavení. Největší výhodou je možnost zadávat různé b-vektory pro jednotlivé b-hodnoty, což GUI neumožňuje.

## **7.2.3 Funkční řešení výpočtu difuzních map pomocí softwaru DKE a příkazového řádku v prostředí MATLAB**

Jako součást praktické části této práce byl naprogramován skript v prostředí MATLAB, který využívá spouštění DKE pomocí příkazového řádku. Pomocí skriptu je možné upravovat konfigurační soubor, například zadávat různé b-vektory pro různé b-hodnoty. Navíc jednoduchým použitím cyklu je možné spočítat data pro více subjektů. Do GUI je nutné zadávat každý subjekt zvlášť, což zvyšuje časovou náročnost.

Pro spuštění skriptu je nutné mít nainstalovaný MATLAB verzi 2018b nebo novější. Starší verze nepracují s příkazy pro načítání a ukládání nifti souborů. Pro realizaci potřebujeme založit vstupní složku, se kterou bude skript pracovat, v tomto případě nazvanou "vypocty". Do této složky je nutné umístit funkci na přepisování označení subjektů replacelnFile.m, která je součástí přílohy. Dále skript využívá textový soubor DKEParameters.dat, ve kterém ukládá DKE nastavení (vzor je součástí přílohy, soubor lze získat spuštěním výpočtu map v grafickém prostředí DKE), umístěný také v této složce. Pro správné fungování je potřeba upravit cestu vstupních souborů a místo nainstalovaného programu DKE podle uživatele. Skript samotný je vhodné umístit o úroveň výše než již zmíněnou složku "vypocty".

Skript provede následující kroky: vybere vstupní soubory, upraví b-vektory, upraví vstupní nifti soubor tak, aby odpovídal požadavkům softwaru DKE, spustí DKE pomocí příkazového řádku, zadá vstupní data a zahájí se počítání difuzních map. Po dopočítání je uloží vedle vstupních souborů. Poté automaticky vybere další vstupní soubory pro druhý subjekt a takto spočítá mapy pro všechny zadané subjekty.

Pro ovládání příkazového řádku byl využit dávkový soubor (bat file). Jedná se o textový soubor, který obsahuje příkazy, které se postupně vepisují do příkazového řádku [40].

Následuje popis jednotlivých kroků obsažených ve skriptu, pro snazší orientaci jsou zde uvedeny rozměry dat, které byly využity pro účely této práce.

#### **Volba vstupních souborů:**

- V prvním kroku se volí umístění vytvořené složky "vypocty" a umístění nainstalovaného programu DKE. Oba musejí být na stejném disku, jinak MATLAB hlásí problém.
- Následuje zadání identifikátorů jednotlivých subjektů do jedné proměnné.

#### **Textový soubor DKEParameters.dat**

- Program je realizován pomocí for cyklu, který se spustí tolikrát, kolik subjektů je zvoleno.
- Skript zároveň přepisuje vstupní soubor DKEParameters.dat (využitím funkce replacelnFile, otevře textový soubor, najde název předchozího subjektu a přepíše ho na dalšího v pořadí, změny uloží a soubor zavře).

#### **Úprava souboru b-vectors**

- Skript přiřazuje k jednotlivým b-hodnotám odpovídající b-vektory
- Do programu se načte soubor b-vectors (2D), v případě dat použitých v této práci obsahuje 3x 130 hodnot.
- Následuje transpozice (130x3 hodnoty).
- Prvních deset b-vektorů odpovídá bO hodnotě, ty nebudou nijak využily, zpracuje se pouze zbytek údajů.
- Každých dalších 30 vektorů (30x3 hodnoty) je přiřazeno postupně k nenulovým b-hodnotám.
- Výstupem z této části skriptu jsou 4 textové soubory s b-vektory. Každý soubor obsahuje b-vektory pro jednu nenulovou b-hodnotu.

#### **Úprava nifti souborů pro DKE**

- V dalším kroku se upravují nifti soubory pro DKE.
- Nifti soubor je 4D matice, 4. rozměr matice (délky 130) obsahuje informace o bhodnotách i o b-vektorech. Prvních deset pozic pro bO hodnoty, každých dalších 30 pro konkrétní nenulovou b-hodnotu.
- Ze všech deseti bO snímků se spočítá průměrná hodnota pixelů na odpovídajících si pozicích, výsledkem je průměrný bO snímek (3D).
- Vytvoří se prázdná 4D matice, do které se zapíše průměrný bO snímek na první místo a dál zbytek hodnot pro nenulové b-hodnoty (výsledná délka pro 4. rozměr bude 121).
- Upravený nifti soubor se uloží, následně bude vstupovat do DKE.

#### **Spuštění programu**

- Ve složce "vypocty" se vytvoří bat file.
- Pomocí něj se spustí příkazový řádek a software DKE.
- Do DKE vstoupí vstupní data a DKEParameters.dat a program dopočítá difuzní mapy.

#### **Ukládání difuzních map**

- Skript dále uloží do pacientské složky vytvořené difuzní mapy.
- Ze složky "vypocty" smaže přebytečné soubory.

# **8 OVERENÍ FUNKČNOSTI VYBRANÝCH SOFTWARŮ**

Praktická část semestrální práce byla vyhotovena s použitím reálnych dat poskytnutými vedoucí práce ze Středoevropského technologického institutu (CEITEC). Data byla naměřena v rámci studie na institutu CEITEC a byla plně anonymizována. Studie byla řádně schválena etickou komisí a všechny vyšetřované osoby podepsaly informovaný souhlas.

Ověření funkčnosti vybraných softwarů ExploreDTI a DKE proběhlo na difuzních MRI datech šestnácti vyšetřovaných osob (každému člověku bylo přiděleno identifikační číslo, pod kterým je v této práci označen). Sedm z nich jsou pacienti s diagnostikovanou Parkinsonovou chorobou (PD), zbylých 9 tvoří kontrolní skupina zdravých osob (HC healthy control) pro srovnání výsledků. Součástí dat poskytnutých institucí CEITEC, jsou i masky (vytvořené studenty LF MUNI) oblasti substantia nigra, které budou využity v další části práce.

První část otestování softwarů zahrnuje tvorbu difuzních map všech subjektů. Na následujících obrázcích jsou mapy difuzních parametrů (frakční anizotropie, průměrná difuzivita, průměrná kurtóza a kurtózní anizotropie) subjektu označeného číslem 1, který patří do skupiny zdravých subjektů. Následuje srovnání map z obou softwarů. Součástí je i porovnání surových map s předzpracovanými.

### **8.1 Použitá data a mapy difuzních parametrů**

MRI data byla naměřena v obou směrech fázového kódování. Pro směr AP byla naměřena bez difuzního vážení b(0) desetkrát a pro b-hodnoty 500, 1000, 2000 a 4000 (s/mm2) pro 30 směrů. Data v PA směru byla naměřena kvůli korekci geometrické distorze a stačí pouze b(0) ve 3 směrech. Pro oba směry fázového kódování byly parametry sekvencí, TR = 9300 ms (repetition time, doba mezi dvěma po sobě jdoucími radiofrekvenčními pulzy), TE = 97 ms (echo time, úsek mezi maximální intenzitou radiofrekvenčního pulzu a maximální intenzitou echo signálu), izovoxely o velikosti 2 mm, field of view 228 mm [41].

Pro vizuální porovnání vlivu předzpracování byly mapy vytvořeny ze surových i předzpracovaných dat, viz následující obrázky 9 - 24. Surová data neprošla žádnou korekcí. ExploreDTI umožňuje korekci vířivých proudů a geometrických distorzí, které byly aplikovány na surová data. DKE předzpracování neumožňuje, proto byla data upravena ve FSL korekcí vířivých proudů (nástroj eddy) a susceptibilních artefaktů (nástroj topup).

## **Mapa frakční anizotropie FA**

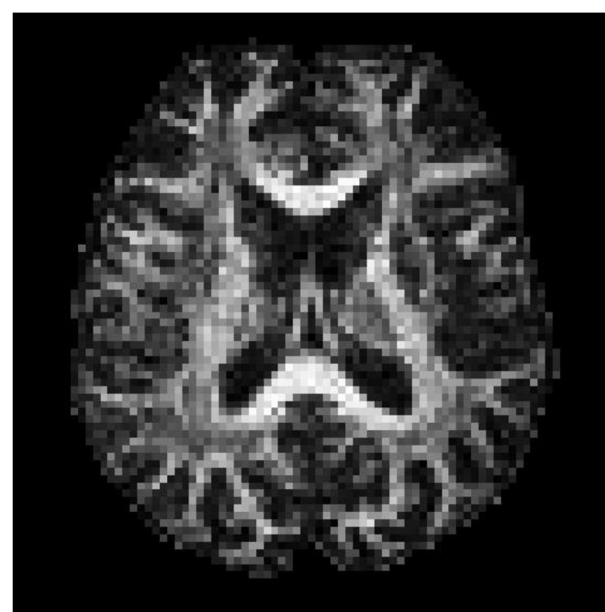

**Obrázek 9:** Surová mapa frakční anizotropie **Obrázek 10:** Předzpracovaná mapa frakční

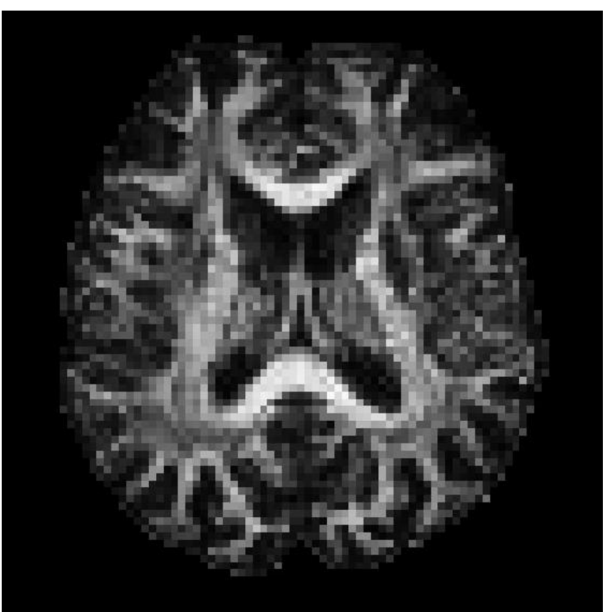

(ExploreDTI) anizotropie (ExploreDTI)

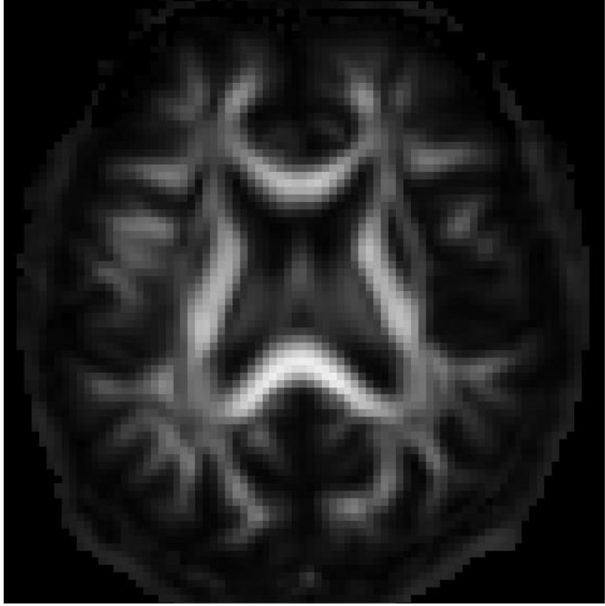

**Obrázek 11:** Surová mapa frakční anizotropie **Obrázek 12:** Předzpracovaná mapa frakční

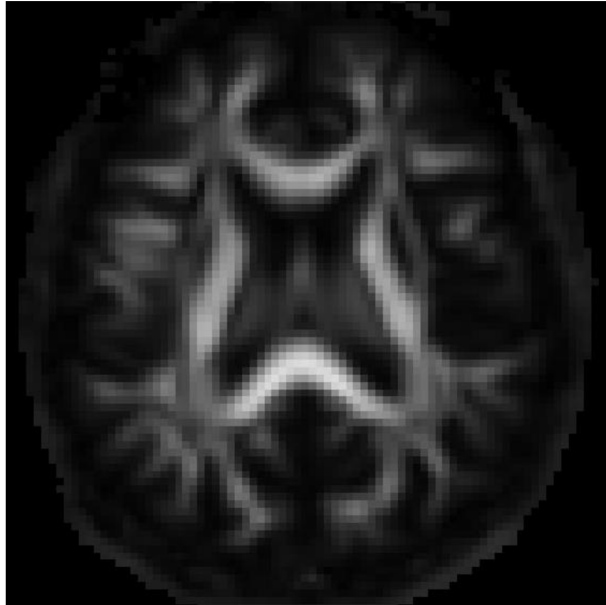

(DKE) anizotropie (DKE)

## **Mapa průměrné difuzivity MD**

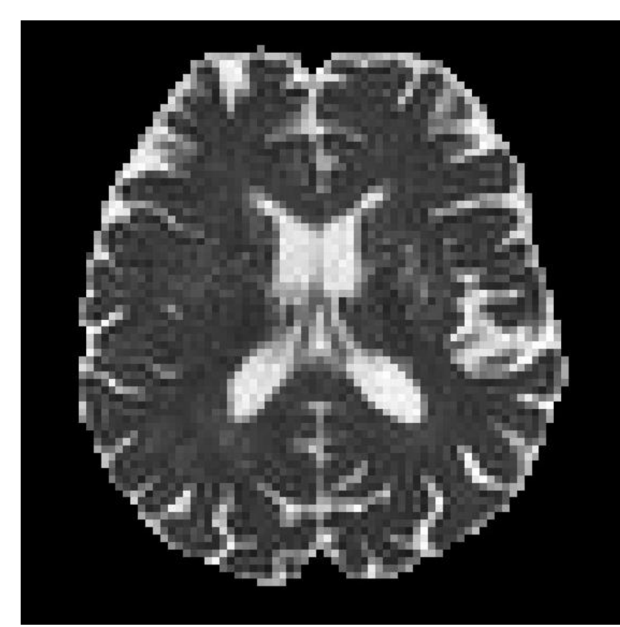

**Obrázek 13:** Surová mapa průměrné difuzivity (ExploreDTI)

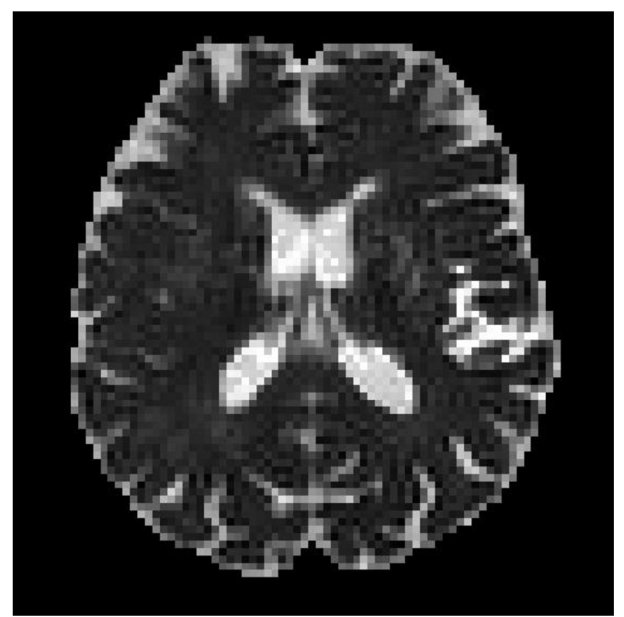

**Obrázek 14:** Předzpracovaná mapa průměrné difuzivity (ExploreDTI)

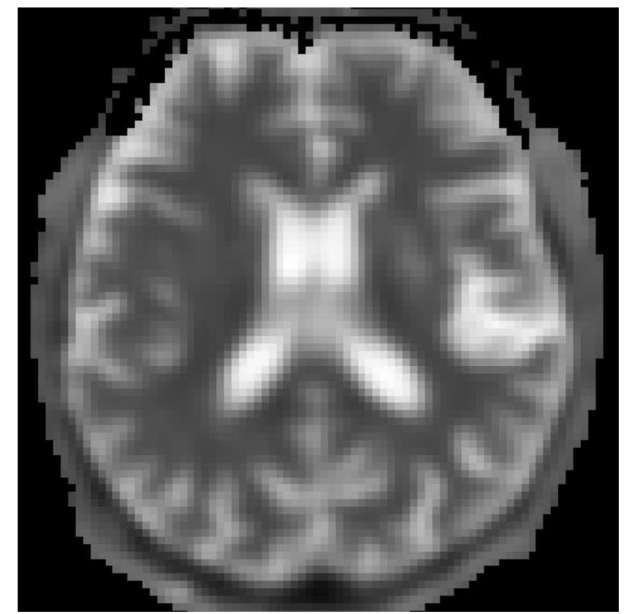

**Obrázek 15:** Surová mapa průměrné difuzivity (DKE)

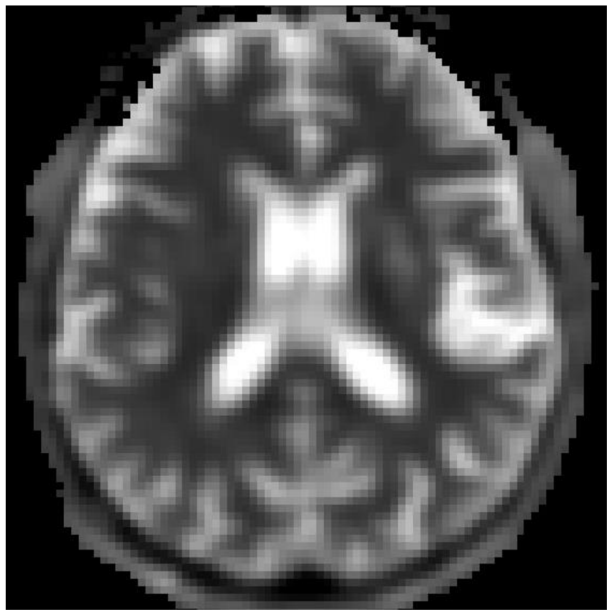

**Obrázek 16:** Předzpracovaná mapa průměrné difuzivity (DKE)

## **Mapa průměrné kurtózy MK**

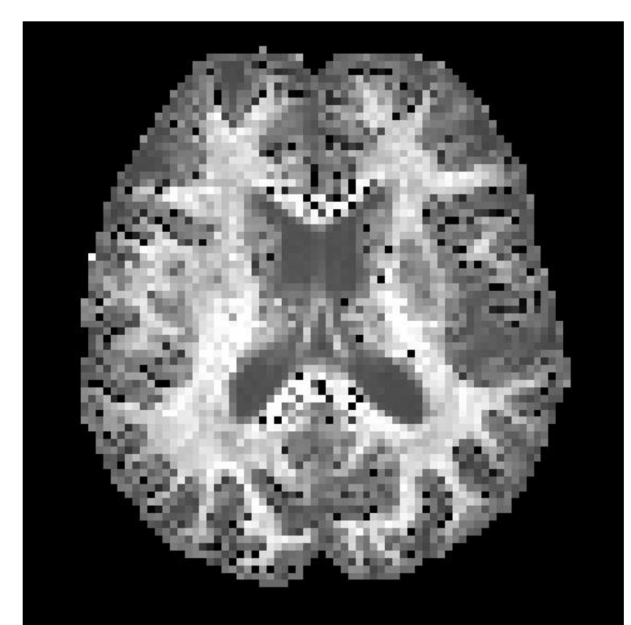

**Obrázek 17:** Surová mapa průměrné kurtózy (ExploreDTI)

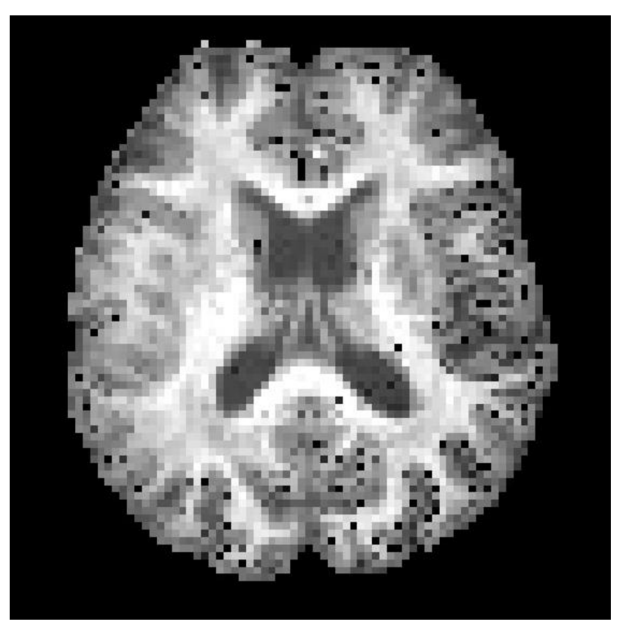

**Obrázek 18:** Předzpracovaná mapa průměrné kurtózy (ExploreDTI)

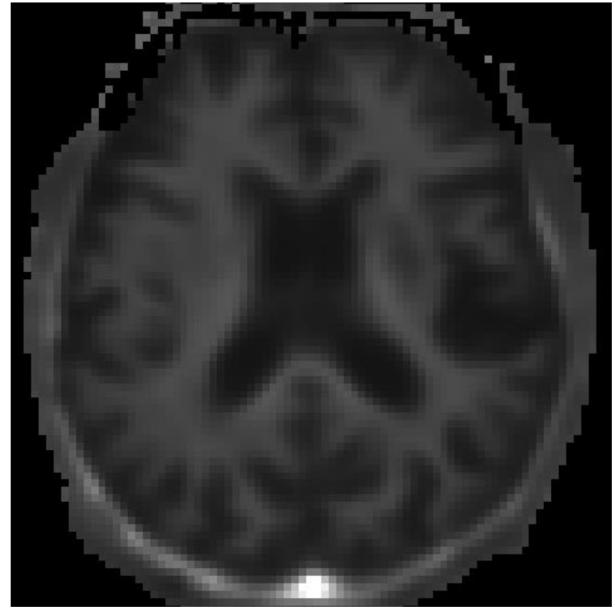

**Obrázek 19:** Surová mapa průměrné kurtózy (DKE)

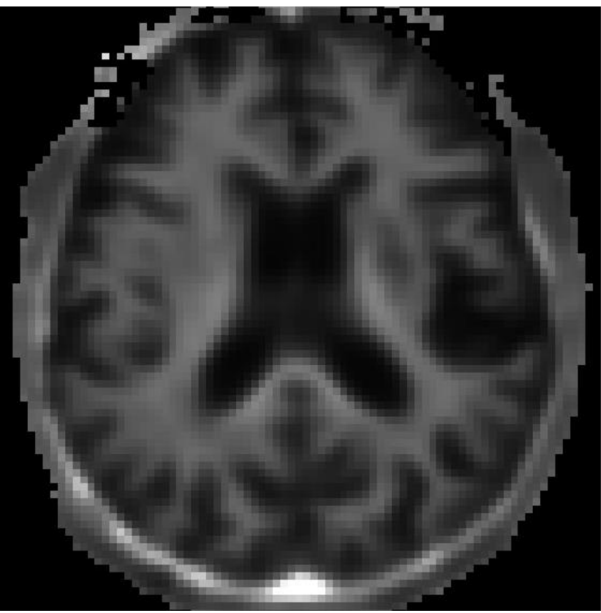

**Obrázek 20:** Předzpracovaná mapa průměrné kurtózy (DKE)

## **Mapa kurtózní anizotropie KA**

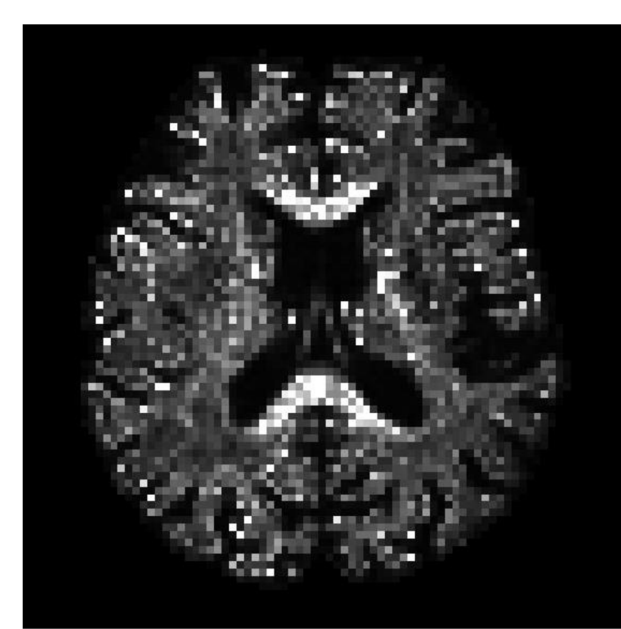

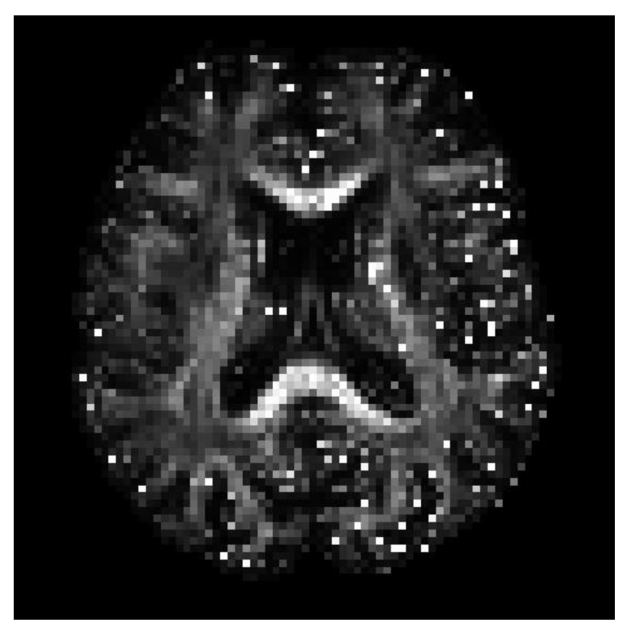

**Obrázek 21:** Surová mapa kurtózní **Obrázek 22:** Předzpracovaná mapa kurtózní anizotropie (ExploreDTI) anizotropie (ExploreDTI)

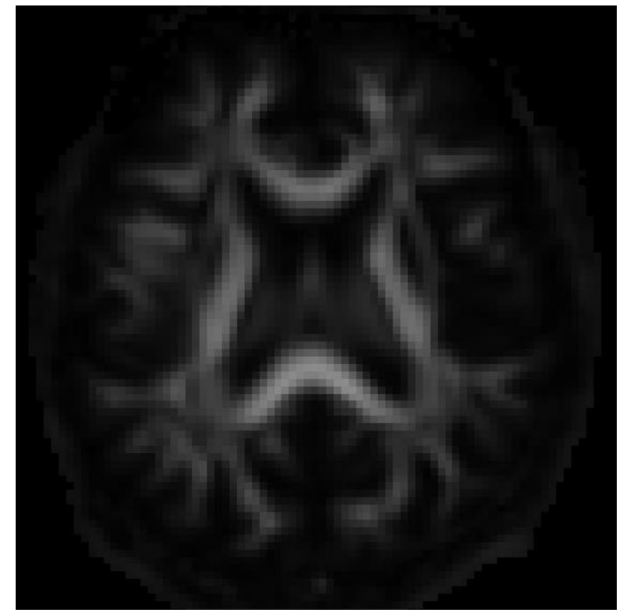

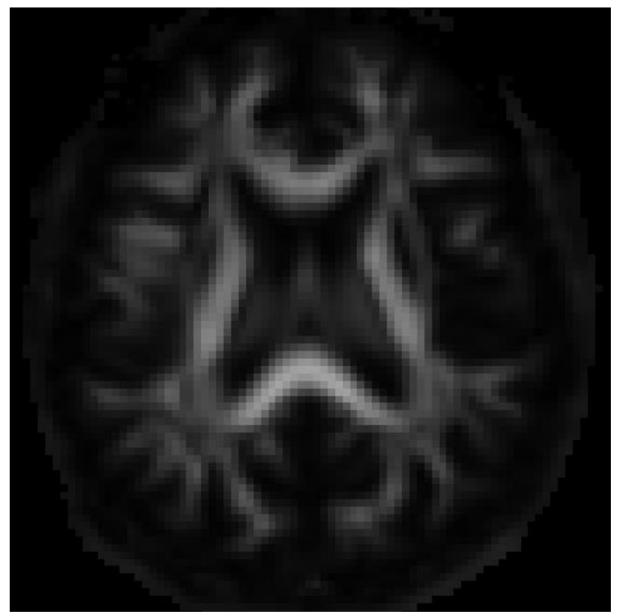

**Obrázek 23:** Surová mapa kurtózní **Obrázek 24:** Předzpracovaná mapa kurtózní anizotropie (DKE) anizotropie (DKE)

## **8.2 Využití vybraných softwarů pro diagnostiku změn v substantia nigra**

Druhá část se zabývá změnami difuzních parametrů u osob s Parkinsonovou chorobou ve struktuře substantia nigra. Cílem této části práce je výpočet průměrné hodnoty parametrů FA, MK, MD a KA v oblasti Substantia nigra pro vzorek zdravých subjektů a subjektů s Parkinsonovou chorobou, srovnání průměrných hodnot v obou skupinách a statistické zhodnocení rozdílů.

V analýze jsou použity předchozí předzpracované difuzní mapy. Výběr oblasti SN z mapy lze realizovat pomocí masek. Jednotlivé masky byly vytvořeny na základě anatomických snímků jednotlivých subjektů. Výsledné hodnoty difuzních parametrů v oblasti SN pro jednotlivé subjekty jsou zpracovány v tabulce i graficky a vyhodnoceny statistickými metodami.

## **8.2.1 Realizace získání difuzních parametrů z oblasti SN**

Na základě anatomických snímků byla lokalizována oblast SN pro jednotlivé subjekty v příslušných MRI datech. Pro jednotlivá data byly vytvořeny masky SN. Maska je tvořena binárními hodnotami (0 a 1). V oblasti SN je maska tvořena jedničkami. V ostatních částech tvoří masku nuly. Vynásobením (prvek po prvku) difuzní mapy s maskou dojde k výběru difuzních parametrů v oblasti SN. Z těchto hodnot je pak vypočten průměr.

### **8.2.2 Difuzní parametry v oblasti SN**

Tato práce srovnala hodnoty FA, MK, MD a AK ve skupině PD a HC z difuzních map z obou vybraných softwarů v oblasti SN, výsledky jsou uvedeny v následující tabulce, viz **Tabulka 6.** Mapy subjektu označeného číslem 5 ze skupiny HC udávají extrémní průměrné hodnoty MK a KA. Důvodem jsou zřejmě chybové voxely obsažené v těchto mapách, medián hodnot obou parametrů přibližně odpovídá datům ostatních subjektů (medián MK = 0,9910, medián KA = 0,2115). Tyto dva parametry subjektu 5 proto nejsou zahrnuty do výpočtu průměrných hodnot v jednotlivých skupinách ani v následném grafickém vyhodnocení.

| <b>Osoba</b>            | PD/HC     | <b>ExploreDTI</b> |           |        | <b>DKE</b> |           |           |        |           |
|-------------------------|-----------|-------------------|-----------|--------|------------|-----------|-----------|--------|-----------|
|                         |           | FA                | <b>MK</b> | KA     | <b>MD</b>  | <b>FA</b> | <b>MK</b> | KA     | <b>MD</b> |
| $\mathbf{1}$            | <b>PD</b> | 0,5186            | 1,0244    | 0,2698 | 0,0009     | 0,3401    | 0,9052    | 0,2366 | 0,9262    |
| $\overline{2}$          | <b>PD</b> | 0,5040            | 1,0452    | 0,2635 | 0,0010     | 0,3856    | 0,9026    | 0,2689 | 0,9334    |
| 3                       | <b>PD</b> | 0,4715            | 1,0260    | 0,2217 | 0,0009     | 0,4216    | 1,0320    | 0,2950 | 0,7980    |
| $\boldsymbol{4}$        | <b>PD</b> | 0,5049            | 0,8957    | 0,2610 | 0,0011     | 0,3586    | 0,8440    | 0,2496 | 0,9725    |
| 5                       | <b>PD</b> | 0,3949            | 0,8615    | 0,1712 | 0,0012     | 0,2591    | 0,8442    | 0,1785 | 0,9280    |
| 6                       | <b>PD</b> | 0,3856            | 0,8774    | 0,1917 | 0,0011     | 0,2656    | 0,7686    | 0,1840 | 1,0889    |
| $\overline{7}$          | <b>PD</b> | 0,4547            | 1,0294    | 0,2383 | 0,0010     | 0,3280    | 0,9639    | 0,2274 | 0,8320    |
| Průměrná<br>hodnota     |           | 0,4620            | 0,9657    | 0,2310 | 0,0010     | 0,3369    | 0,8944    | 0,2343 | 0,9256    |
| Medián                  |           | 0,4715            | 1,0244    | 0,2383 | 0,0010     | 0,3401    | 0,9026    | 0,2366 | 0,9280    |
| $\mathbf{1}$            | HC        | 0,4738            | 0,9079    | 0,2550 | 0,0010     | 0,3419    | 0,7959    | 0,2375 | 1,0315    |
| $\mathbf{2}$            | HC        | 0,4999            | 0,8951    | 0,3046 | 0,0011     | 0,2550    | 0,5652    | 0,1762 | 1,4793    |
| 3                       | HC        | 0,4680            | 0,9288    | 0,2282 | 0,0011     | 0,3112    | 0,8380    | 0,2159 | 1,0082    |
| $\overline{\mathbf{4}}$ | HC        | 0,5706            | 0,9491    | 0,3744 | 0,0009     | 0,3420    | 0,7828    | 0,2387 | 1,0850    |
| 5                       | HC        | 0,4991            | 29,7343   | 793,45 | 0,0010     | 0,3345    | 0,7725    | 0,2322 | 1,1052    |
| 6                       | HC        | 0,4793            | 0,9871    | 0,2541 | 0,0010     | 0,4083    | 0,9660    | 0,2854 | 0,8561    |
| $\overline{7}$          | HC        | 0,4955            | 1,0477    | 0,6963 | 0,0010     | 0,3276    | 0,8642    | 0,2274 | 0,9655    |
| 8                       | HC        | 0,4588            | 1,0407    | 0,2426 | 0,0010     | 0,3271    | 0,9098    | 0,2271 | 0,8939    |
| 9                       | HC        | 0,4352            | 1,0266    | 0,2409 | 0,0010     | 0,3265    | 0,9552    | 0,2270 | 0,8562    |
| Průměrná<br>hodnota     |           | 0,4867            | 0,9729    | 0,3245 | 0,0010     | 0,3305    | 0,8277    | 0,2297 | 1,0312    |
| Medián                  |           | 0,4793            | 0,9871    | 0,2550 | 0,0010     | 0,3276    | 0,8380    | 0,2274 | 1,0082    |

**Tabulka 6:** Porovnání difuzních parametrů u skupiny PD a HC v oblasti SN

Pro názornější představu následuje grafické vyhodnocení průměrných hodnot jednotlivých parametrů pro oba softwary. V grafu, viz **Graf 1,** pro software ExploreDTI není zahrnut subjekt 5\_HC do výpočtu průměrných hodnot MK a KA. Graf neobsahuje ani srovnání průměrných hodnot MD pro obě skupiny, neboť oba průměry při zaokrouhlení na čtyři desetinná místa vyšly shodně.

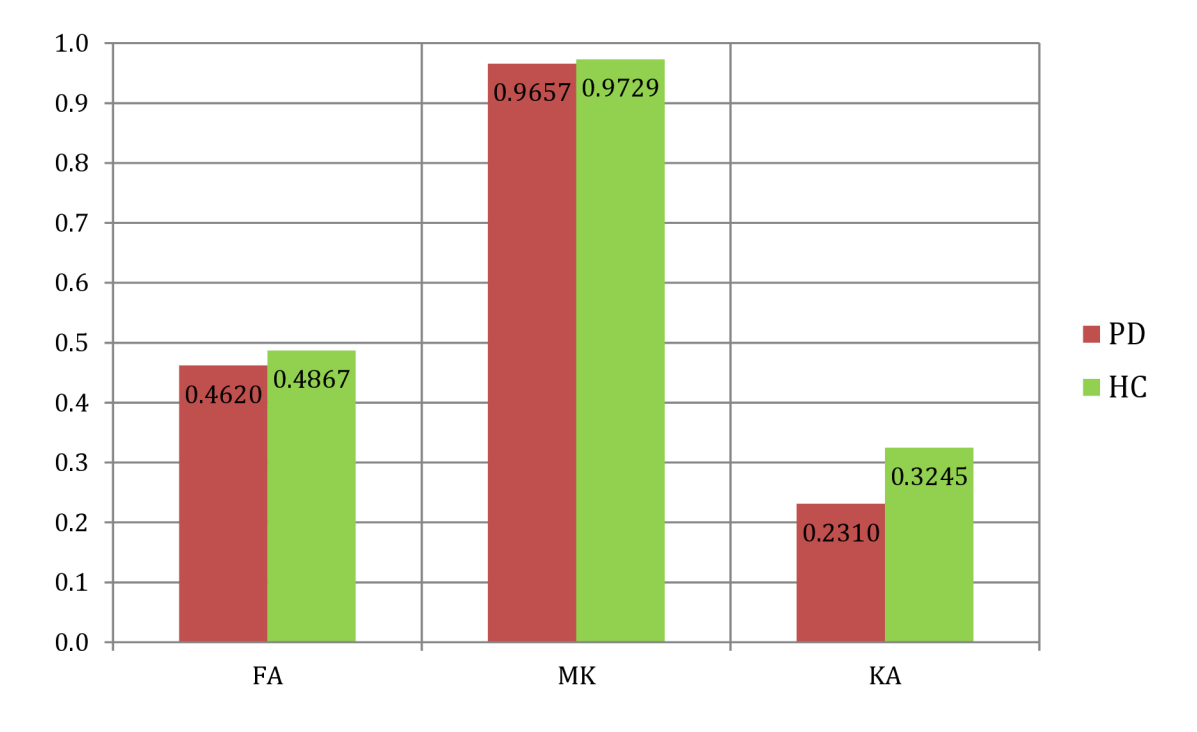

**Graf 1:** Srovnání průměrných hodnot difuzních parametrů u skupin PD a HC v oblasti SN, vypočtených z map tvořených programem ExploreDTI

Následující graf, viz **Graf 2,** obsahuje přehled průměrných hodnot difuzních parametrů FA, MK, KA a MD v oblasti SN vypočtených z map tvořených programem DKE.

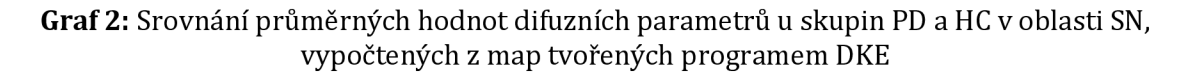

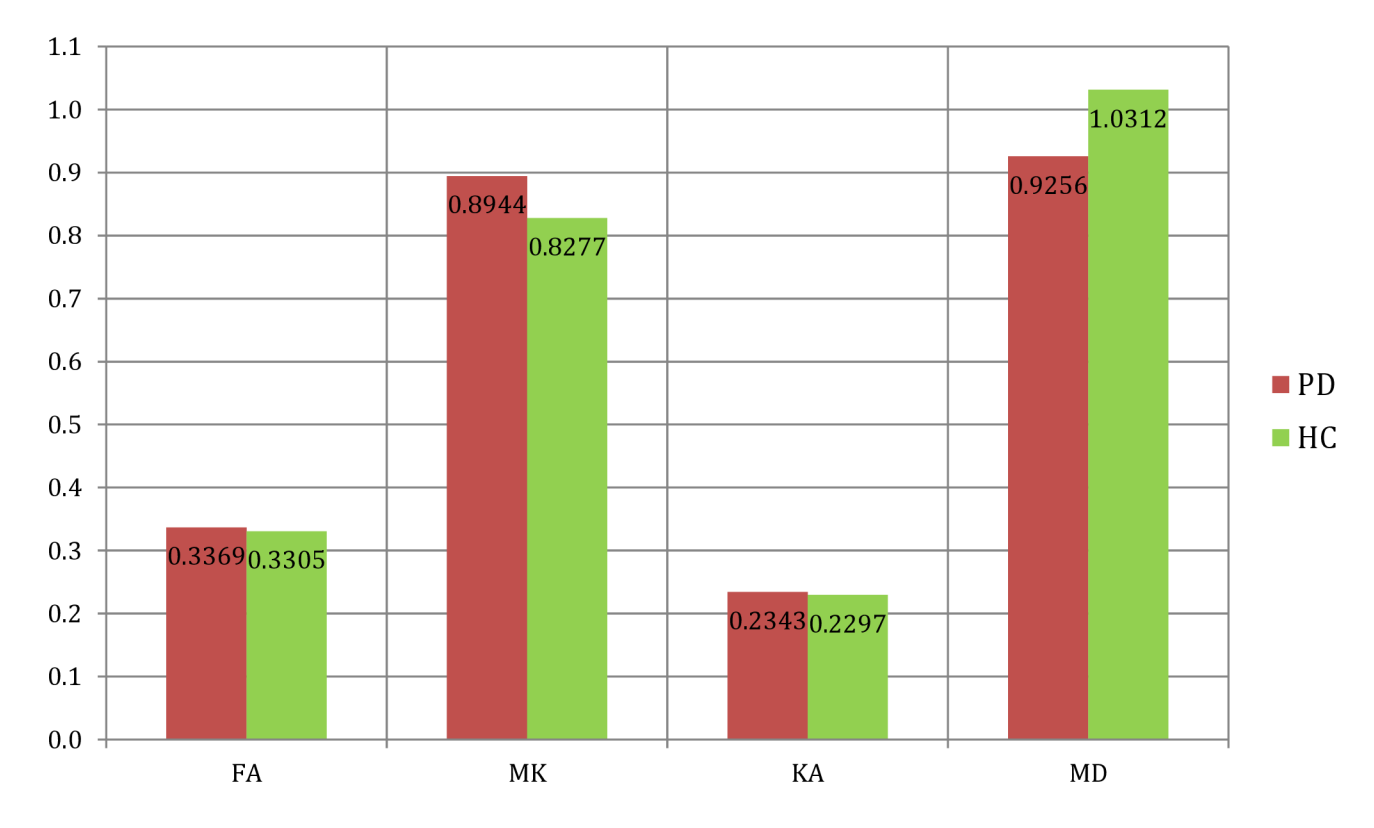

## **8.2.3 Vyhodnocení výsledků**

Pro srovnání rozdílu difuzních parametrů byl použit Mann-Whitneyho test, který patří mezi neparametrické statistické nástroje. Porovnává výsledky i z početně nevyrovnaných souborů. Rozdělení hodnot v souborech nemusí být normální, tzn. že rozdělení není Gaussovo. V případě porovnávaných dat této práce nelze o rozdělení hodnot uvažovat jako o normálním, vzhledem k malému počtu subjektů [42].

Test porovnává následující hypotézy, *H0:* mediány obou souborů jsou shodné *aH^.*  mediány souborů jsou odlišné pro hladinu významnosti 5 %. Vyjde-li p-hodnota menší než hladina významnosti, je nulová hypotéza zamítnuta. P-hodnota udává pravděpodobnost chyby při zamítnutí nulové hypotézy [43].

V následující tabulce, viz **Tabulka** *7,* jsou uvedeny p-hodnoty rozdílů difuzních parametrů mezi oběma vybranými softwary.

**Tabulka 7:** p-hodnoty rozdílů difuzních parametrů mezi softwary ExploreDTI a DKE

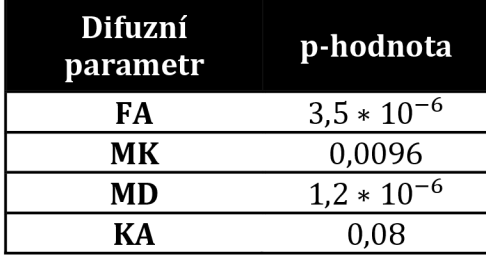

## **9 DISKUSE**

Cílem praktické části této práce bylo otestování funkčnosti softwarů pro výpočet difuzních map na reálných datech, vytvoření funkčního řešení pro výpočet difuzních map a zpracování náležité dokumentace.

První část je věnována tvorbě map difuzních parametrů v softwarech ExploreDTI a Diffusional kurtosis estimator. Součástí je ilustrace možností nastavení obou softwarů a podrobný postup pro ovládání. Software DKE předpokládá, že ke každé b-hodnotě náleží stejné b-vektory. Tento předpoklad neodpovídá realitě. Kvůli nehomogenitám magnetického pole nelze používat jednotné nastavení. Pokud by se použily při výpočtu map stejné b-vektory pro všechny b-hodnoty, došlo by k výraznému zkreslení výsledků. MRI data, použitá v této práci, byla naměřena s různými b-vektory. Tento problém je řešen použitím skriptu v prostředí MATLAB, který ovládá DKE pomocí příkazového řádku. Tím je splněn bod zadání této práce implementace funkčního řešení pro výpočet difuzních parametrů DKI.

Ve druhé části byly vytvořené mapy difuzních parametrů v softwarech ExploreDTI a DKE pro 20 subjektů, jejichž MRI data byla poskytnuta vedoucí práce. Pro ilustraci byly v této práci uvedeny difuzní mapy frakční anizotropie, průměrné difuzivity, průměrné kurtózy a kurtózní anizotropie jednoho subjektu z obou softwarů. Cílem bylo porovnání vytvořených map mezi oběma softwary a zároveň porovnání vlivu předzpracování na výslednou kvalitu map. Software DKE možnost předzpracování neumožňuje, proto byla data předzpracována jiným softwarem FSL, který je rovněž zahrnut v přehledu softwarů v teoretické části. Vliv předzpracování na kvalitu difusních map byl hodnocen pouze vizuálně. Lze vidět, že předzpracování mělo větší vliv při použití softwaru ExploreDTI. Zde se v surových datech vyskytovalo větší množství chybných voxelů, především v DKI mapách, které byly při předzpracování aspoň částečně eliminovány. Naproti tomu mapy ze surových i předzpracovaných dat z DKE vypadají velmi podobně, zřejmě proto, že na oboje data byl v rámci výpočtu map použit stejný mediánový filtr, který zřejmě chybové voxely potlačil.

Ve třetím bodu praktické části byly použily mapy difuzních parametrů pro výpočet difuzních parametrů v oblasti substantia nigra. Původním záměrem bylo využít všechny dostupné zpracované mapy, masky k výběru oblasti SN z difuzních map však nebyly dostupné pro všechny subjekty. Hodnocení difuzních parametrů bylo tak uskutečněno pouze pro část dat. Testovací skupinu tvořila data devíti zdravých osob a sedmi osob s diagnostikovanou Parkinsonovou chorobou. Výsledky byly zpracovány v tabulce i graficky. Cílem bylo statistické porovnání hodnot difuzních parametrů v SN mezi skupinou zdravých subjektů a skupinou pacientů s Parkinsonovou chorobou. Statisticky významný rozdíl v difuzních parametrech mezi jednotlivými skupinami nebyl prokázán. Důvodem je zřejmě příliš nízký počet testovaných subjektů. Následně byla provedena statistická analýza, kterou bylo zkoumáno, zda se výsledné hodnoty difuzních parametrů v oblasti SN liší pro mapy vytvořené softwary ExploreDTI od DKE. Pouze v případě difuzní mapy kurtózní anizotropie vyšla p-hodnota vyšší než hladina významnosti, stanovená na 5 %. Pouze tedy v tomto případě jsou vytvořené difuzní mapy z obou softwarů sobě odpovídající. Pro zbývající parametry byly hodnoty signifikantně odlišné. Tento výsledek ukazuje, že DTI a DKI studie mohou být ovlivněny i volbou softwaru.

# **10 ZÁVĚR**

Tato diplomová práce se zabývá difuzními parametry a jejich využitím v klinické praxi zejména pro diagnostiku patologických změn šedé hmoty mozku. Cílem diplomové práce bylo vytvořit literární rešerši týkající se zpracování difuzního kurtózního zobrazování, využitím difuzních parametrů pro diagnostiku patologií v šedé hmotě, průzkum dostupných softwarů na zpracování DTI a DKI dat a následné otestování softwarů na reálných datech. Součástí praktické části byl popis možností vybraných softwarů, vypracování dokumentace pro práci s těmito softwary a vytvoření funkčního řešení pro výpočet difuzních map.

Práce je rozdělena do několika částí. První kapitola teoretické části se zaměřuje na difúzi, princip difuzního zobrazování a vlivu difúze na zobrazování pomocí magnetické rezonance. V dalších kapitolách se práce zabývá difuzními parametry. Jedna z nich je věnována difuznímu tenzorovému zobrazování, a odvozeným parametrům z DTI, frakční anizotropii, průměrné difuzivitě, radiální difuzivitě, axiální difuzivitě, stopě tenzoru a objemovému poměru. Stěžejní teoretická část práce se zaměřuje na difuzní kurtózní zobrazování a odvozené parametry z DKI, průměrnou kurtózu, axiální kurtózu, radiální kurtózu a kurtózní anizotropii. Pátá kapitola se zabývá klinickým využitím se zaměřením na šedou hmotu mozku, rozlišením diagnózy mozkové ischemie a infarktu, traumatickými změnami tkáně, diagnostikou temporální epilepsie a diagnostikou Parkinsonovy choroby. Práce rovněž obsahuje i přehled softwarů, které pracují s DTI nebo DKI daty a jejich popisem. Zmíněno je i předzpracování dat, které má za cíl odstranění nežádoucích artefaktů, vířivých proudů a geometrických distorzí.

Praktické zaměření diplomové práce se skládá ze tří částí. Součástí první části byl popis možností a funkcí vybraných softwarů ExploreDTI a DKE a vypracování podrobné dokumentace pro práci s těmito softwary. V rámci dokumentace pro práci s DKE byl naprogramován skript v prostředí MATLAB, který zefektivňuje možnosti použití DKE softwaru.

V další části práce byly vytvořeny mapy difuzních parametrů pro 20 subjektů softwary ExploreDTI a DKE. MRI data vyšetřovaných osob poskytla vedoucí práce. Dílčím cílem bylo vizuální porovnání vytvořených map z obou softwarů a porovnání vlivu předzpracování na kvalitu výsledných map.

Dalším cílem praktické části práce bylo porovnání difuzních parametrů v oblasti SN pro osoby s diagnostikovanou Parkinsonovou chorobou s osobami zdravými. Hodnoty difuzních parametrů v oblasti SN byly získány z difuzních map pomocí masek, které byly vytvořené studenty MUNI. Masky nebyly dostupné pro všechny subjekty, testované skupiny tak tvořilo sedm pacientů a devět osob zdravých. Výsledky statistického porovnání neprokázaly statisticky významný rozdíl v difuzních parametrech mezi jednotlivými skupinami, což mohlo být způsobeno malým počtem testovaných subjektů. Naopak byly prokázány statisticky významné rozdíly mezi výsledky ze dvou různých softwarů. Rozdíl mezi difuzními parametry z map jednoho subjektu, vytvořených dvěma softwary, prokázal signifikantně odlišné výsledky ve většině zkoumaných difuzních map. Pouze mapy kurtózní anizotropie z obou softwarů si byly navzájem odpovídající.

# **11 LITERATURA**

- 1. Johansen-Berg H, Behrens TEJ. Diffusion MRI: From Quantititative Measurement to In Vivo Neuroanatomy. Academie Press;
- 2. Steven AJ, Zhuo J, Melhem ER. Diffusion Kurtosis Imaging: An Emerging Technique for Evaluating the Microstructural Enviroment of the Brain. AJR:202 [Internet]. 2014:W26-33. Dostupné z: <https://www.ncbi.nlm.nih.gov/pubmed/24370162>
- 3. Keller J. Difúzí vážené zobrazení a další kvantitativní MR metody v diagnostice některých afekcí CNS. 2011. Dostupné z: <https://dspace.cuni.cz/handle/20.500.11956/47332?show=full>
- 4. Mori S. Introduction to Difusion Tensor Imaging. Elsevier Science [Internet]. 2007. Dostupné z: [https://www.sciencedirect.com/book/9780444528285/introduction](https://www.sciencedirect.com/book/9780444528285/introduction-)to-diffusion-tensor-imaging
- 5. Nekula J, Chmelová J. Základy zobrazování magnetickou rozonancí. Ostrava: Ostravská univerzita v Ostravě;
- 6. Elster AD. Which diseases are "bright" on DW imaging and why? Questions and answers in MRI [Internet], [citováno 10.11. 2018] Dostupné z: <http://mriquestions.com/dwi-bright-causes.html>
- 7. Bílek 0. Albert Einstein a Brownův pohyb. 2005. Dostupné z: [https://dml.cz/bitstream/handle/10338.dmlcz/141268/PokrokyMFA\\_50-2005-](https://dml.cz/bitstream/handle/10338.dmlcz/141268/PokrokyMFA_50-2005-) 3\_l.pdf
- 8. Jensen JH, Helpern JA. MRI quantification of non-Gaussian water diffusion by kurtosis analysis. NMR In Biomedicine [Internet]. 2010:698-710. Dostupné z: <https://www.ncbi.nlm.nih.gov/pubmed/20632416>
- 9. Helenius J, Soinne L, Perkiö J, Salonen O, Kangasmäki A, Carano RA, et al. Diffusionweighted MR imaging in normal human brains in various age groups. AJNR Am J Neurodaiol. 2002.
- 10. Keřkovský M, Tintěra J. MR zobrazení tenzorů difúze centrálního nervového systému. 2014. Dostupné z: [http://portal.med.muni.cz/clanek-614-mr-zobrazeni](http://portal.med.muni.cz/clanek-614-mr-zobrazeni-)tenzoru-difuze-centralniho-nervoveho-systemu.htmlv
- 11. Tromp D. DTI Scalars (FA, MD, AD, RD) How do they relate to brain structure? Diffusion imaging [Internet]. 2013. Dostupné z: [http://www.diffusion](http://www.diffusion-)[imaging.com/2013/01/relation-between-neural-microstructure.html](http://imaging.com/2013/01/relation-between-neural-microstructure.html)
- 12. Winklewski PJ, Sabisz A, Naumczyk P, Jodzio K, Szurowska E, Szarmach A. Understanding the Physiopathology Behind Axial and Radial Diffusivity Changes-What Do We Know? 2018. Dostupné z: <https://www.ncbi.nlm.nih.gov/pmc/articles/PMC5835085/>
- 13. Arab A, Wojna-Pelczar A, Khairnar A, Szabó N, Ruda-Kucerova J. Principles of diffusion kurtosis imaging and its role in early diagnosis of neurodegenerative disorders. Brain Research Bulletian [Internet]. 2018. Dostupné z: <https://doi.Org/10.1016/j.brainresbull.2018.01.015>
- 14. Hansen B, Jespersen SN. Kurtosis fractional anisotropy, its contrast and estimation by proxy. 2016. Dostupné z: <https://www.nature.com/articles/srep23999>
- 15. Ambler Z. Základy neurologie. Galén;
- 16. Faber J. Epilepsie a epileptózy. MAXDORF-JESSENIUS;
- 17. Bonilha L, Lee C-Y, Jensen JH, Tabesh A, Spampinato MV, Edwards JC, et al. Altered Microstructure in Temporal Lobe Epilepsy: A Diffusional Kurtosis Imaging Study. ORIGINAL RESEARCH BRAIN [Internet]. 2015:36:719-24. Dostupné z: <https://www.ncbi.nlm.nih.gov/pubmed/25500311>
- 18. Marusič P, Zárubová K, Tomek A. Klinické využití SPÉCT v neurologii. Neurologie pro praxi [Internet]. 2014. Dostupné z: <https://www.neurologiepropraxi.cz/pdfs/neu/2014/01/05.pdf>
- 19. Zhang G, Zhang Y, Zhang C, Wang Y, Ma G. Diffusion Kurtosis Imaging of Substantia Nigra Is a Sensitive Method for Early Diagnosis and Disease Evaluation in Parkinson's Disease. Hindawi Publishing Corporation [Internet]. 2015. Dostupné z: <https://www.ncbi.nlm.nih.gov/pmc/articles/PMC4681830/>
- 20. Cruz G, Nie SD. Diffusion kurtosis imaging for diagnosis of Parkinson's disease: A novel software tool proposal. Journal of X-Ray Science and Technology. 2017.
- 21. Sonne J, Beato MR. Neuroanatomy Substantia Nigra. 2018. Dostupné z: <https://www.ncbi.nlm.nih.gov/books/NBK536995/>
- 22. Maxdorf s.r.o. Velký lékařský slovník [Internet], [citováno 26. 4. 2019] Dostupné z: <http://lekarske.slovniky.cz/pojem/dopaminergni>
- 23. Minsterová A. Diffusion kurtosis imaging detects early microstructural changes in dorsal motor nucleus of vagus in intragastric rotenone mouse model of Parkinson's disease, MINSTEROVÁ, Alžběta, Amit Suresh KHAIRNAR, Jana RUDÁ, Anas ARAB, Nikoletta SZABÓ, Eva DRAŽANOVÁ, Zenon STARČUK, Francisco PAN-M0NT0J0 a Irena REKTOROVA. In 64. Společný sjezd české a slovenské společnosti pro klinickou neurofyziologii. 2018. ISSN 1388-2457. doi:10.1016/j.clinph.2018.01.053. 2018.
- 24. Ibrahim I, Tintěra J. Teoretické základy pokročilých metod magnetické rezonance na poli neurověd. Ces Radiol 2013 [Internet]. 2012:9-18. Dostupné z: [http://www.cesradiol.cz/dwnld/CesRad\\_1301\\_9\\_18.pdf](http://www.cesradiol.cz/dwnld/CesRad_1301_9_18.pdf)
- 25. Huettel S, Song A, McCarthy G. FunctionalMagnetic resonance Imaging.
- 26. Křupa K, Bekiesiňska-Figatowska M. Articafts in magnetic resonance imaging. Pol J Radiol [Internet]. 2015. Dostupné z: <https://www.ncbi.nlm.nih.gov/pubmed/25745524>
- 27. Du Y, Dalwani M, Wylie K, Claus E, Tregellas J. Reducing susceptibility artifacts in fMRI using volume-selective z-shim compensation. Magnetic Resonance in Medicine [Internet]. 2007. Dostupné z: <https://onlinelibrary.wiley.com/doi/full/10.1002/mrm.21150>
- 28. Elster AD. Sellar susceptibility artifacts: theory and implications. American Journal of Neuroradiology [Internet]. 1993. Dostupné z: <https://www.ncbi.nlm.nih.gov/pubmed/8427074>
- 29. Topup Users Guide. 2012. [citováno 20.12. 2018] Dostupné z: <https://fsl.fmrib.ox.ac.uk/fsl/fslwiki/topup/TopupUsersGuide>
- 30. Pekař M, Schiller M, Sejkora J. Vířivé (Foucaltovy) proudy. Fakulta jaderná a fyzikálně inženýrská [Internet]. 2007. Dostupné z: <http://fyzsem.fjfi.cvut.cz/2006-> 2007/Leto07/proc/virivepr.pdf
- 31. Bartušek K. Stanovení vlastností gradientních magnetických polí měřením okamžitého kmitočtu NMR signálu. Ústav přístrojové techniky AV ČR [Internet]. 2016. Dostupné z: <http://www.elektrorevue.cz/clanky/00016/index.html>
- 32. Leemans A, Jeurissen B, Sijbers J, Jones DK. ExploreDTI: a graphical toolbox for processing, analyzing, and visualizing diffusion MR data. 2009. Dostupné z: [http://www.exploredti.com/ref/ExploreDTI\\_ISMRM\\_2009.pdf](http://www.exploredti.com/ref/ExploreDTI_ISMRM_2009.pdf)
- 33. Diffusional Kurtosis Estimator. Neurolmaging Tools and Resources Collaboratory [Internet], [citováno 20.12. 2018] Dostupné z: <https://www.nitrc.org/projects/dke/>
- 34. Pérez ARP. Accurate segmentation of brain MR images. Master of Science Thesis in Biomedical Engineering [Internet]. 2010. Dostupné z: <http://publications.lib.chalmers.se/records/fulltext/125983.pdf>
- 35. Barmpoutis A. fanDTasia ToolBox. [citováno 10. 4. 2019] Dostupné z: <https://uk.mathworks.com/matlabcentral/fileexchange/26997-fandtasia-toolbox>
- 36. fanDTasia Java Applet: DT-MRI Processing, [citováno 10. 4. 2019] Dostupné z: <https://www.nitrc.org/projects/fandtasia/>
- 37. Diffusion Imaging In Python, [citováno 10. 4. 2019] Dostupné z: <http://nipy.org/dipy/index.html>
- 38. ImageJ [Internet], [citováno 10. 4. 2019] Dostupné z: <https://imagej.nih.gov/ij/>
- 39. Jensen JH, Helpern JA. Effect of gradient pulse duration on MRI estimation of the diffusional kurtosis for a two-compartment exchange model. J Magn Reson [Internet]. 2011. Dostupné z: [https://www.ncbi.nlm.nih.gOv/pmc/articles/PMC3095764/#](https://www.ncbi.nlm.nih.gOv/pmc/articles/PMC3095764/%23)
- 40. Dávkový soubor, [citováno 4. 5. 2019] Dostupné z: [https://cs.wikipedia.org/wiki/D%C3%A1vkov%C3%BD\\_soubor](https://cs.wikipedia.org/wiki/D%C3%A1vkov%C3%BD_soubor)
- 41. Questions and answers in MRI [Internet], [citováno 4. 5. 2019] Dostupné z: <http://mriquestions.com/tr-and-te.html>
- 42. Neparametrické testy [Internet], [citováno 10. 5. 2019] Dostupné z: <https://cit.vfu.cz/statpotr/POTR/Teorie/Predn4/MannWhit.htm>
- 43. Havel Z., Cihlář D. Vybrané neparametrické statistické postupy v antropometrice [Internet]. 2011. Dostupné z: [https://pf.ujep.cz/~hnizdil/Antropo/A\\_skripta\\_kvalitativni.pdf](https://pf.ujep.cz/~hnizdil/Antropo/A_skripta_kvalitativni.pdf)

# **12 SEZNAM ZKRATEK, SYMBOLŮ A VELIČIN**

#### **ZKRATKY**

- DKI Difuzní kurtózní zobrazování (diffusion kurtosis imaging]
- MRI Magnetická rezonance (magnetic resonance imaging]
- DTI Zobrazení tenzoru difuze (diffusion tensor imaging)
- CNS Centrální nervový systém
- TI relaxační čas TI
- T2 relaxační čas T2
- 3D třídimenzionální
- DWI Difuzně vážené zobrazení (diffusion-weighted imaging]
- 4D čtyřdimenzionální
- ADC Koeficient difúze částic (apparent diffusion coefficient]
- D<sub>app</sub> Parametr difuze, jiné označení pro ADC
- K<sub>ann</sub> Parametr kurtózy
- DICOM Digital Imaging and Communications in Medicine
- Nifti The Neuroimaging Informatics Technology Initiative
- AP Předozadní (anterior-posterior]
- PA Zadopřední (posterior-anterior]
- DKE Diffusional Kurtosis Estimator
- GUI Graphical user interface
- FSL FMRIB Software Library
- DIPY Diffusion Imaging in Python
- MCR Matlab Compiler Runtime
- RL pravo-levý (right-left]
- LR levo-pravý (left-right]
- IS zespodu-nahoru (inferior-superior]
- SI shora-dolů (superior-inferior]
- NaN nelze vyjádřit číslem (not a number]
- EC vířivý proud (eddy current]
- PD Parkinsonova choroba (Parkinson's disease]
- HC kontrolní skupina zdravých osob (healthy control]
- LF lékařská fakulta
- MUNI Masarykova univerzita
- SN temná substance (substantia nigra)
- TR Parametr času (repetition time)
- TE Parametr času (echo time)

CEITEC Středoevropský technologický institut

#### **DTI PARAMETRY**

- FA Frakční anizotropie (fractional anisotropy)
- MD Průměrná difuzivita (mean diffusivity)
- RD Radiální difuzivita (radial diffusivity)
- AD Axiální difuzivita (axial diffusivity)
- TrD Stopa tenzoru (diffusion trace)
- VR Objemový poměr (volume ratio)
- RA Relativní anizotropie (relative anisotropy)
- DT diffusion tensor

#### **DKI PARAMETRY**

- MK Průměrná kurtóza (mean kurtosis)
- KA Kurtózní anizotropie (kurtosis anisotropy)
- MK Axiální kurtóza (axial kurtosis, paralell kurtosis)
- RK Radiální kurtóza (radial kurtosis, perpendicular kurtosis)

#### **VELIČINY**

- i Hustota difuzního toku
- D Difúzni koeficient/koeficient samodifuze
- Vc Gradient koncentrace částic
- $\langle r^2 \rangle$  Střední hodnota druhé mocniny vzdálenosti
- t Časový úsek pozorování
- D Dvojrozměrný tenzor DTI
- s Hlavní (vlastní) směr tenzoru
- *X* Hlavní (vlastní) hodnota tenzoru
- <sup>S</sup>(b) Intenzita signálu při použití nenulové b-hodnoty
- $S_0$  Intenzita signálu bez použití difuzního gradientu
- *V* Hlavní (vlastní) směr kurtózy
- K Hlavní hodnota kurtózy
- *H0* Nulová hypotéza
- *H1* Alternativní hypotéza

# 13 PŘÍLOHY

- Skript pro tvorbu difúznich map v Diffusional Kurtosis Estimator
- Funkce replaceInFile.m
- Textový soubor DKEParameters.dat